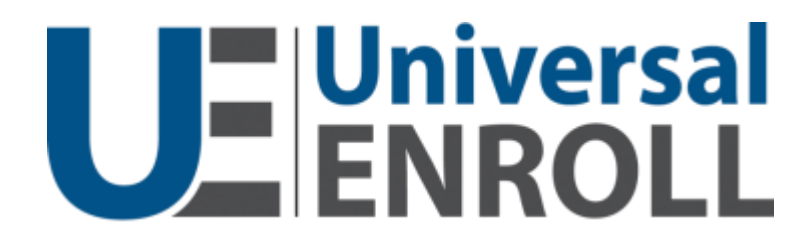

# **Workstation**

User Interface Mock-Up Appendix

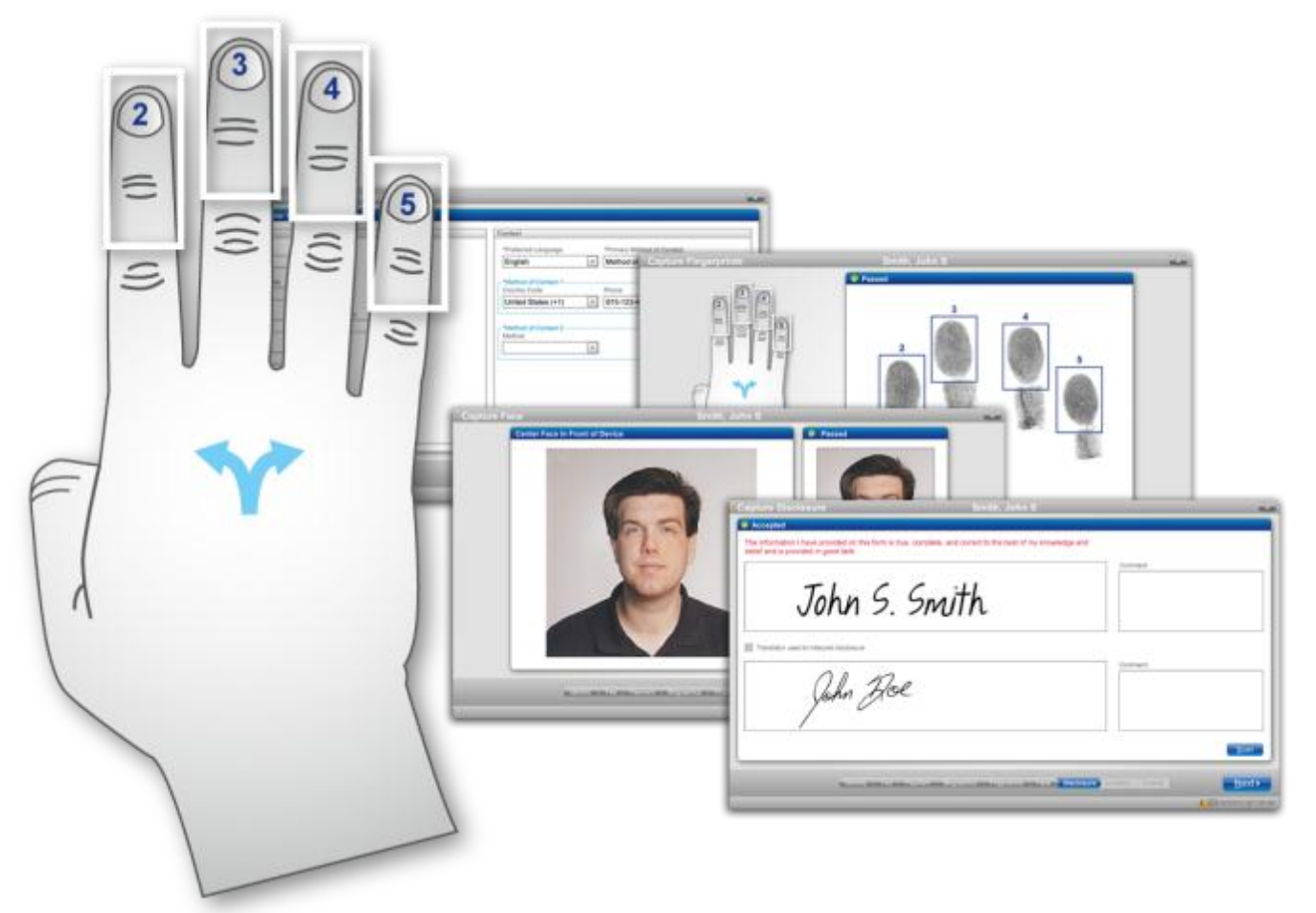

# <span id="page-1-0"></span>**Revision History**

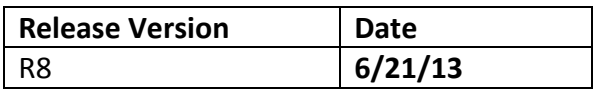

# **Contents**

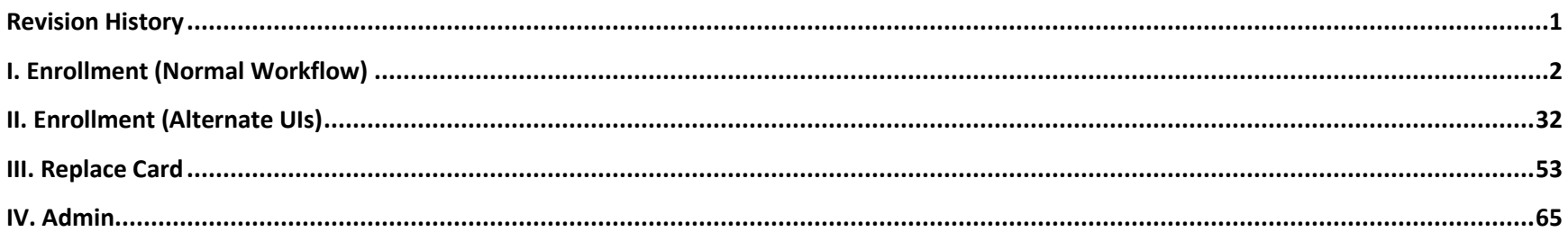

# <span id="page-2-0"></span>**I. Enrollment (Normal Workflow)**

### **Customer Search**

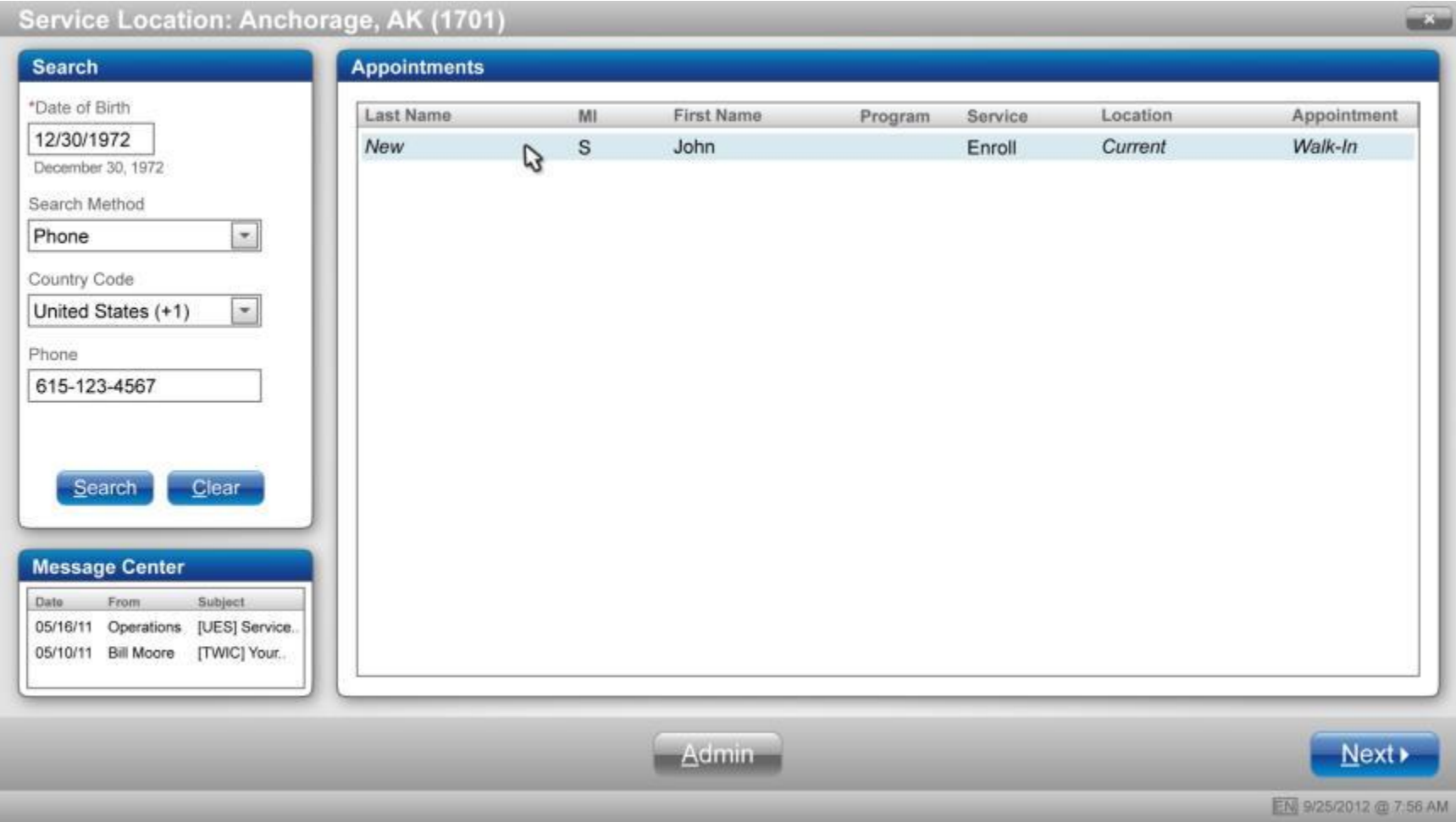

### **Enter Customer Information**

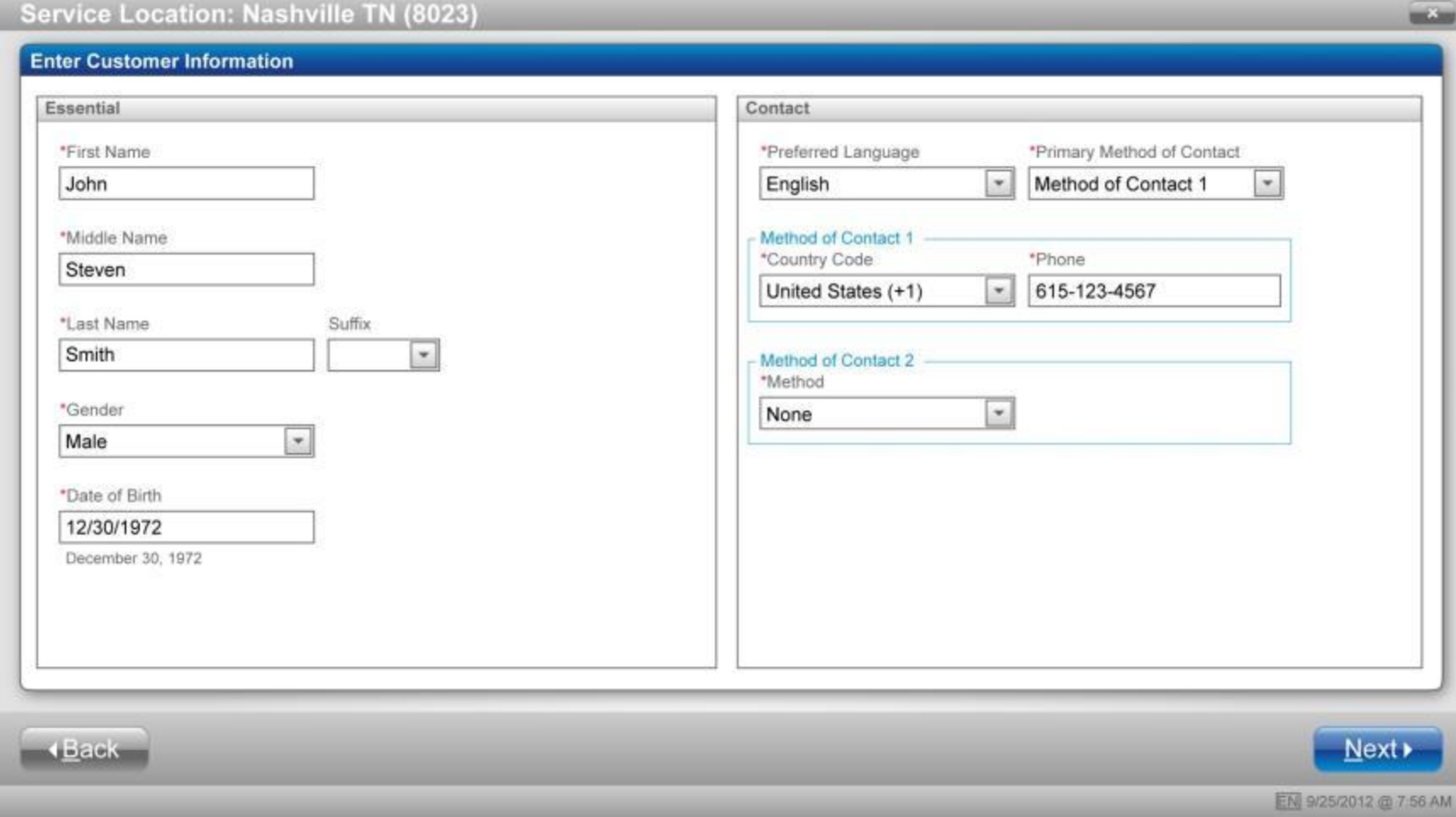

### **Select Program and Service – Enroll**

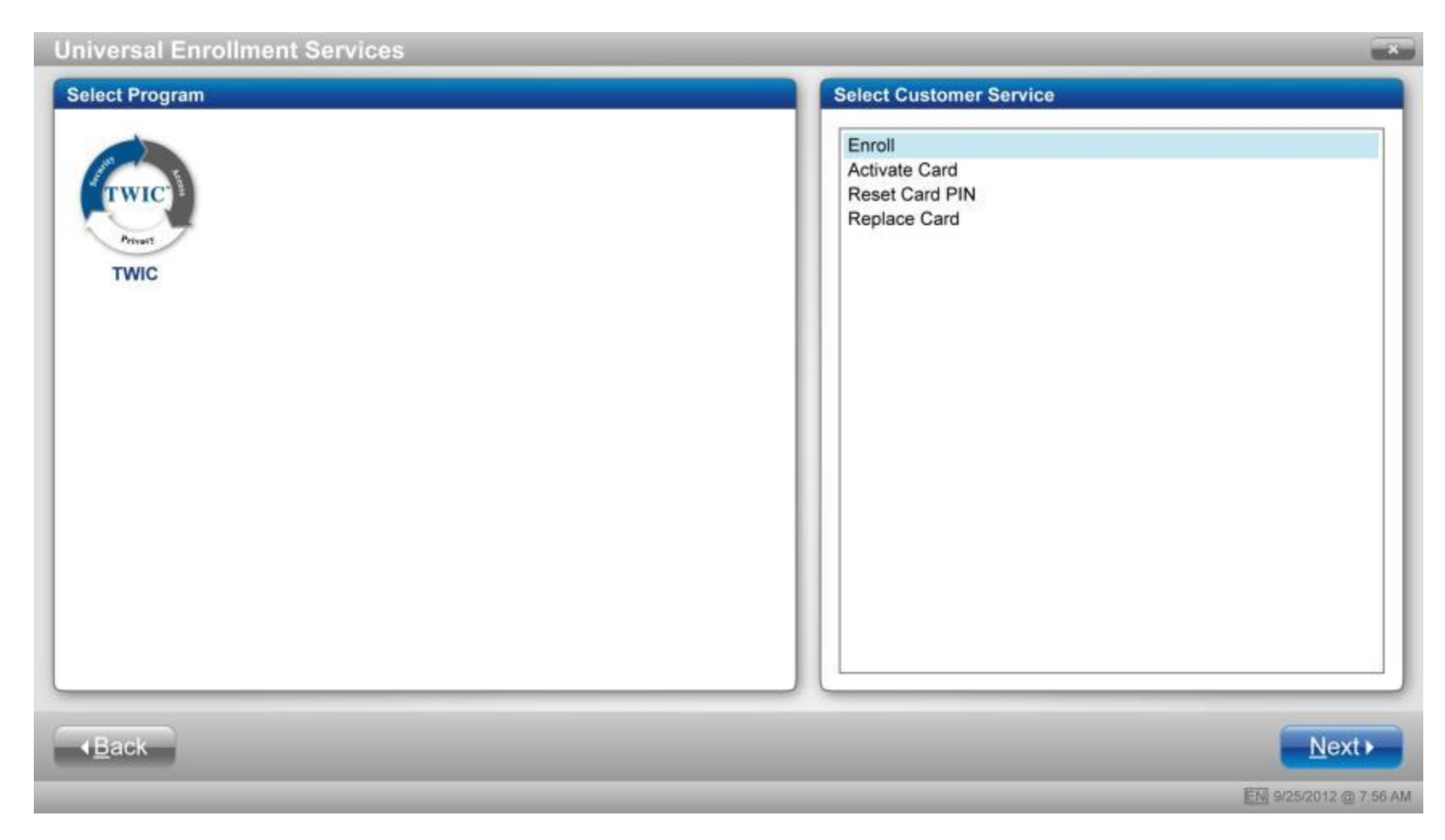

# **Determine Citizenship**

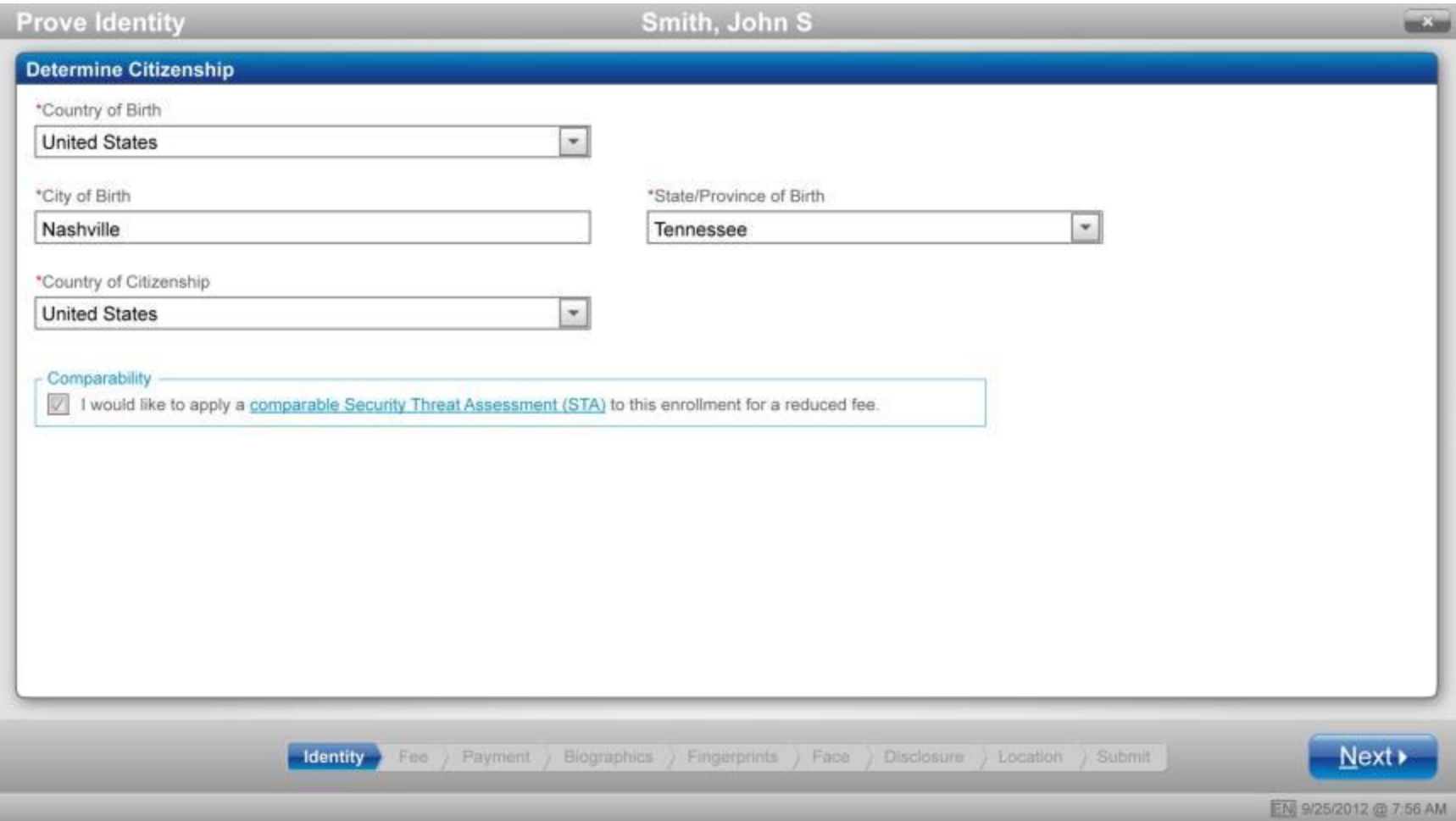

# **Determine Required Documents**

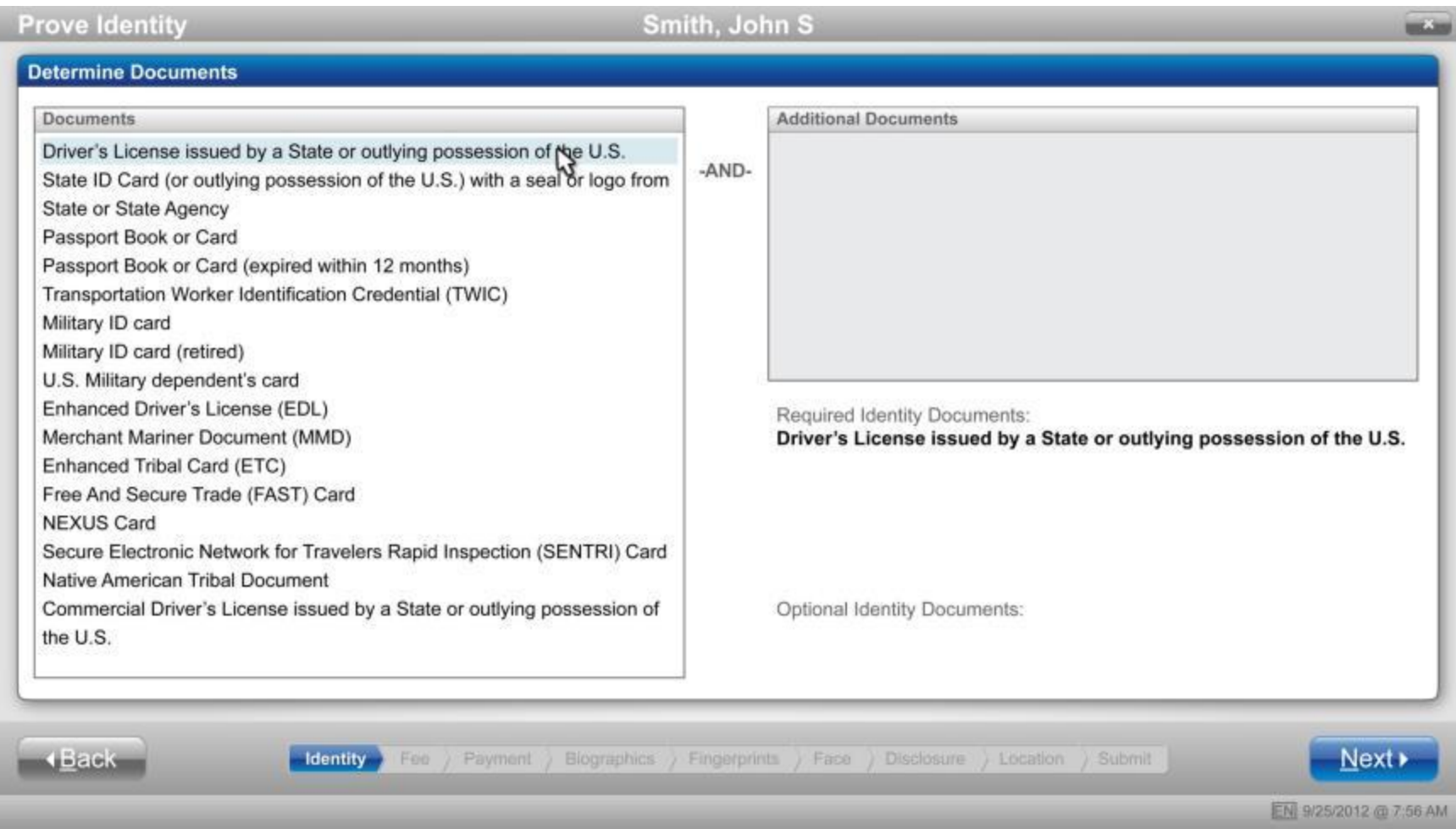

# **Scan Required Documents/Documents Accepted**

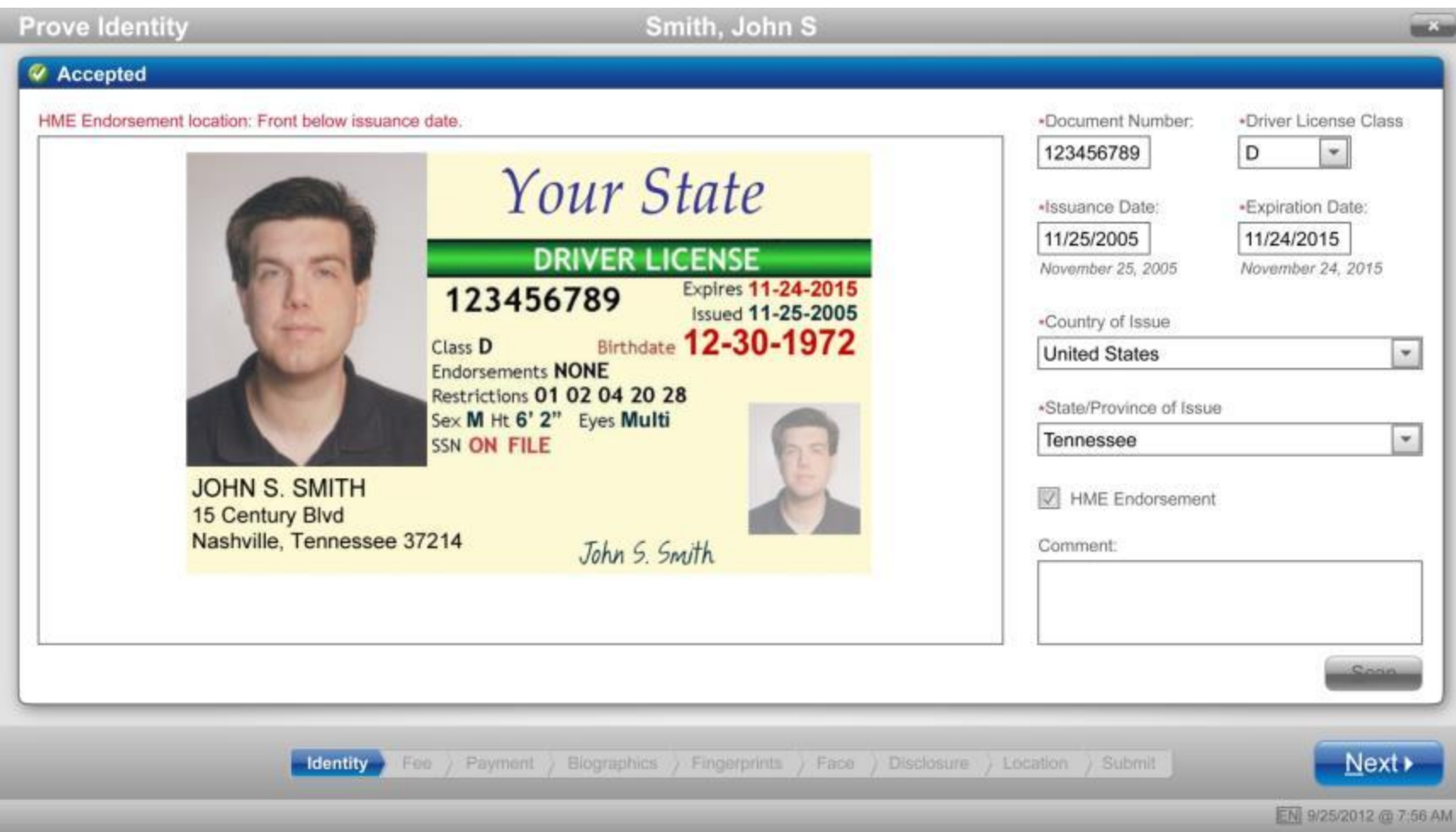

### **Calculate Fee**

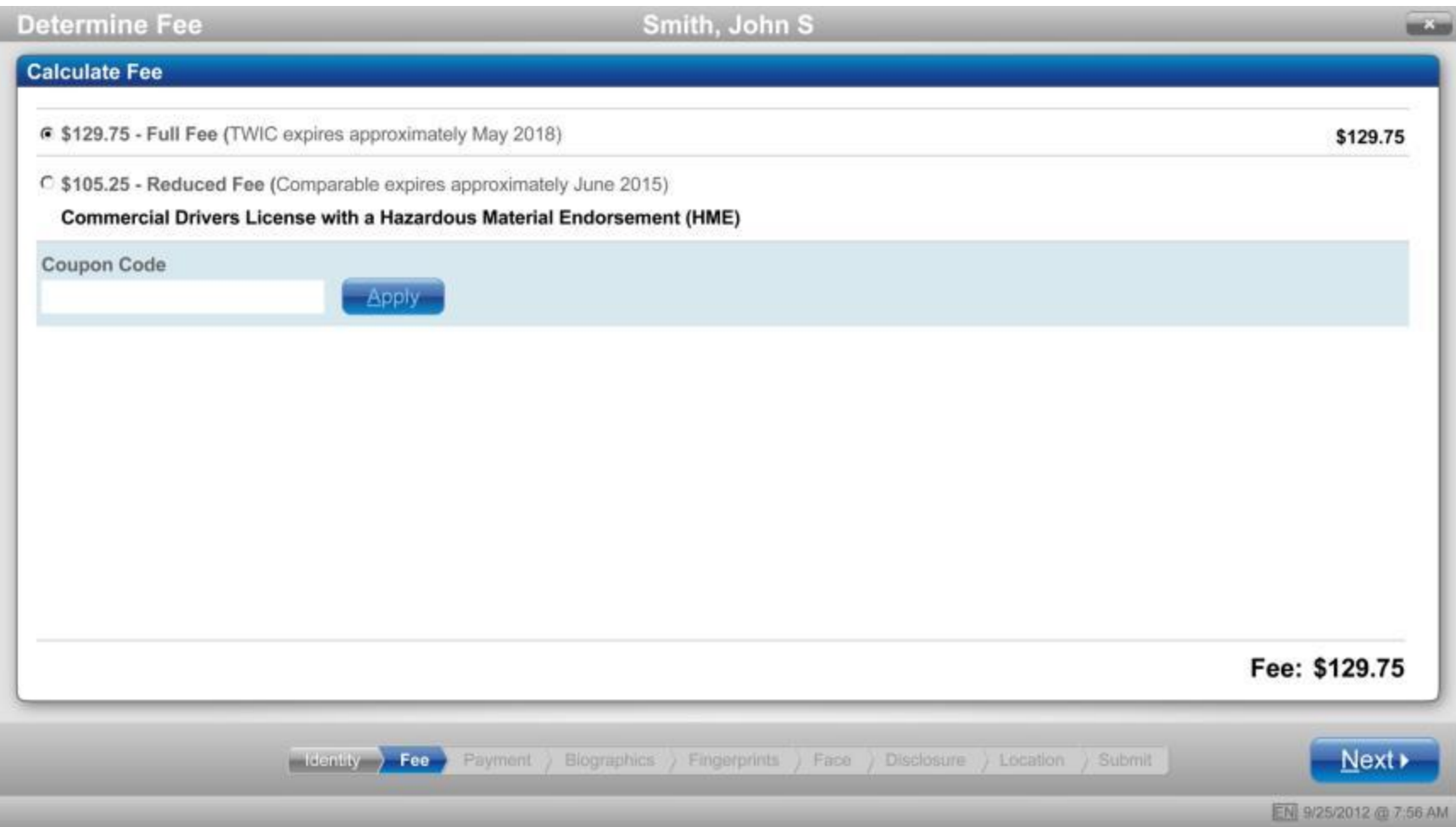

# **Enter Payment Method**

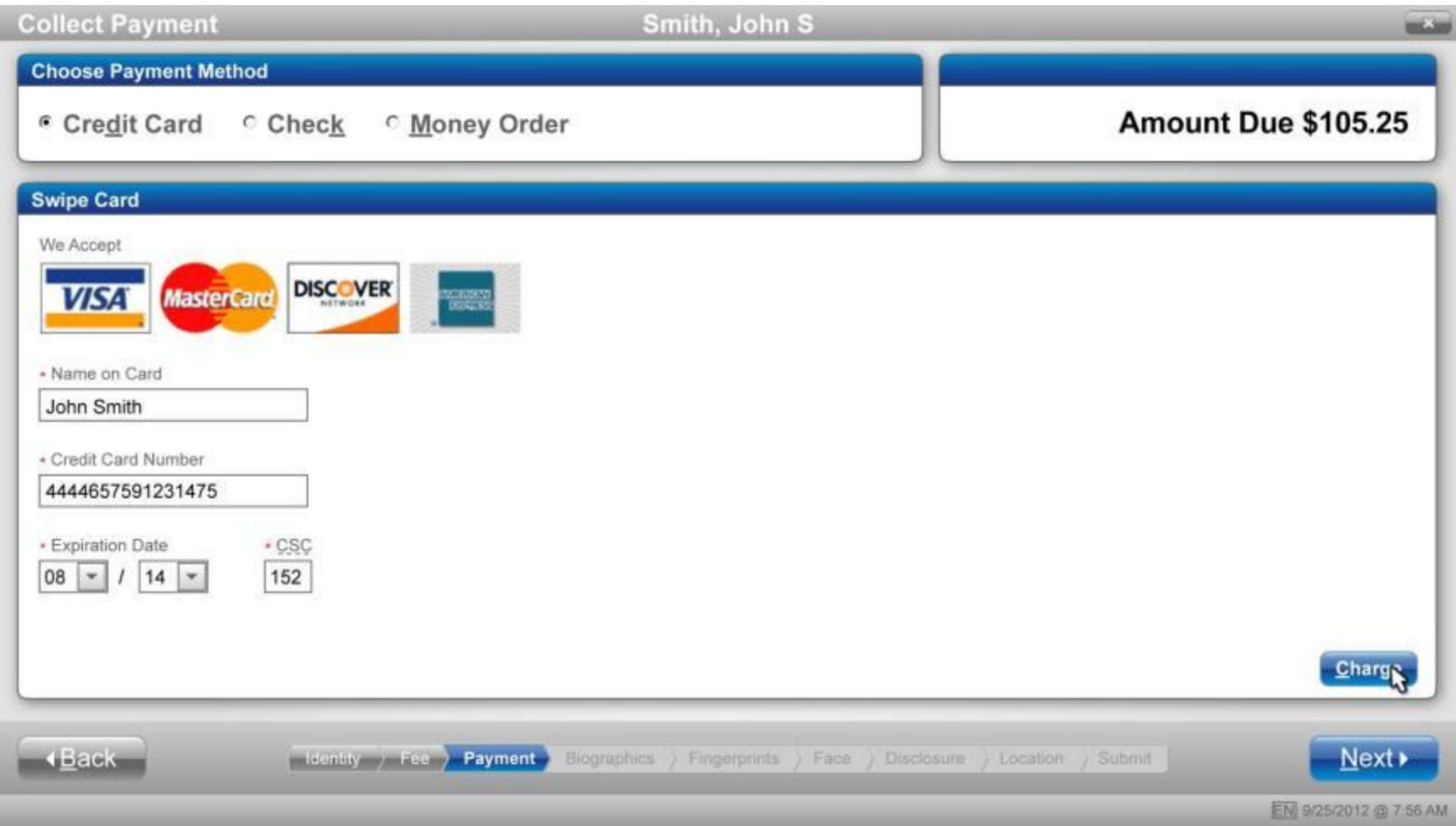

# **Payment Accepted**

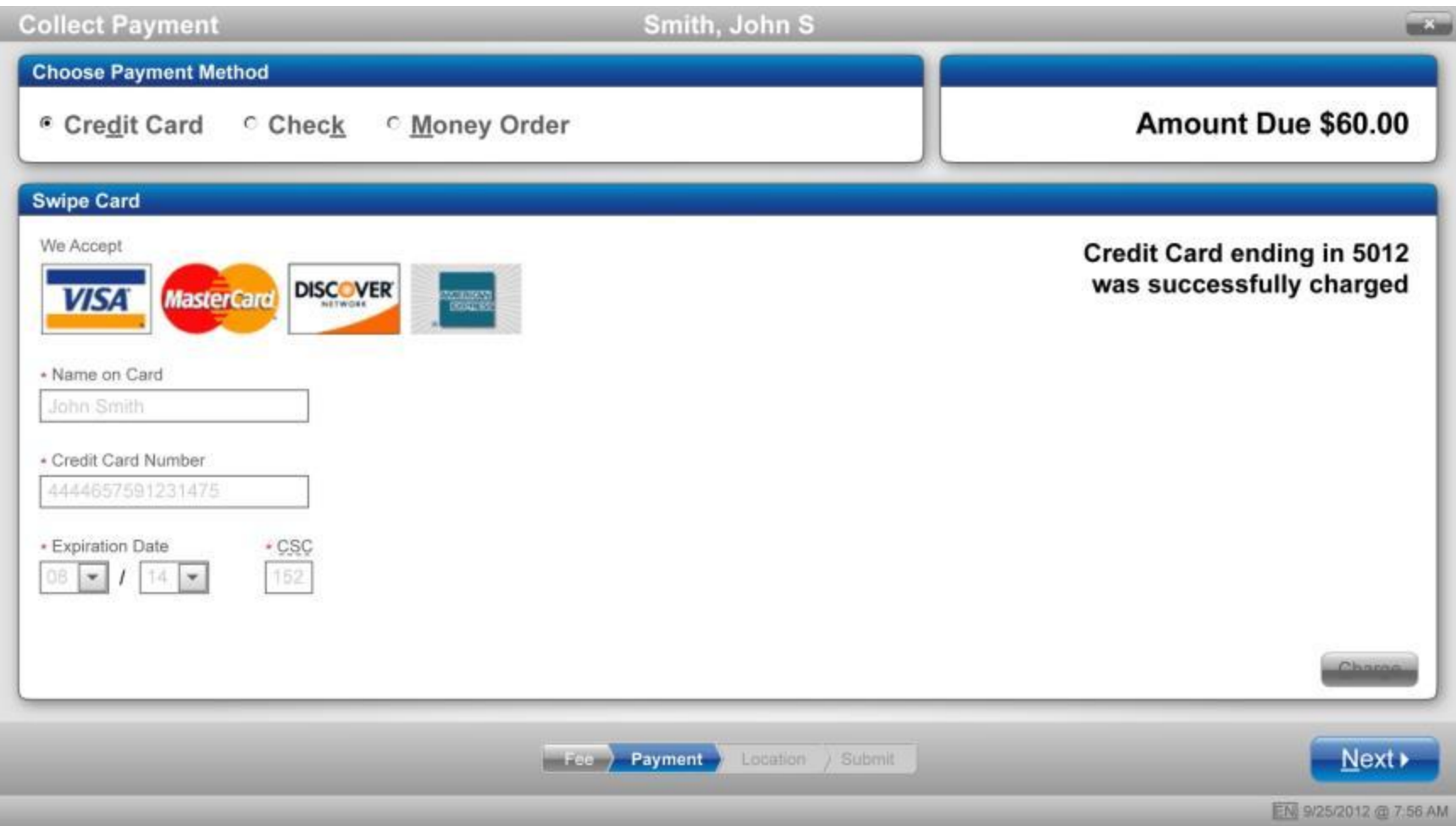

### **Answer Personal Questions**

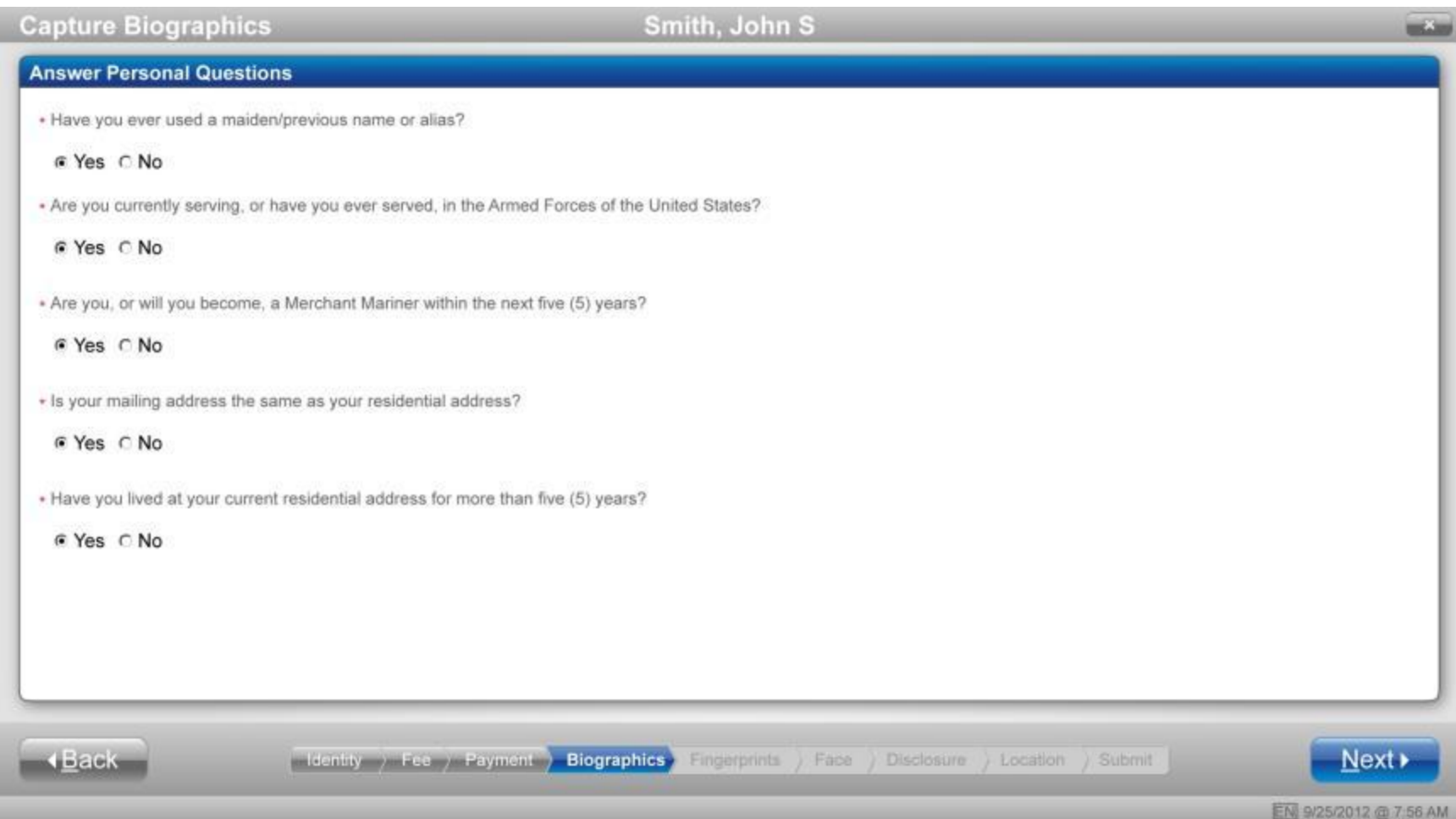

### **Enter Personal Information**

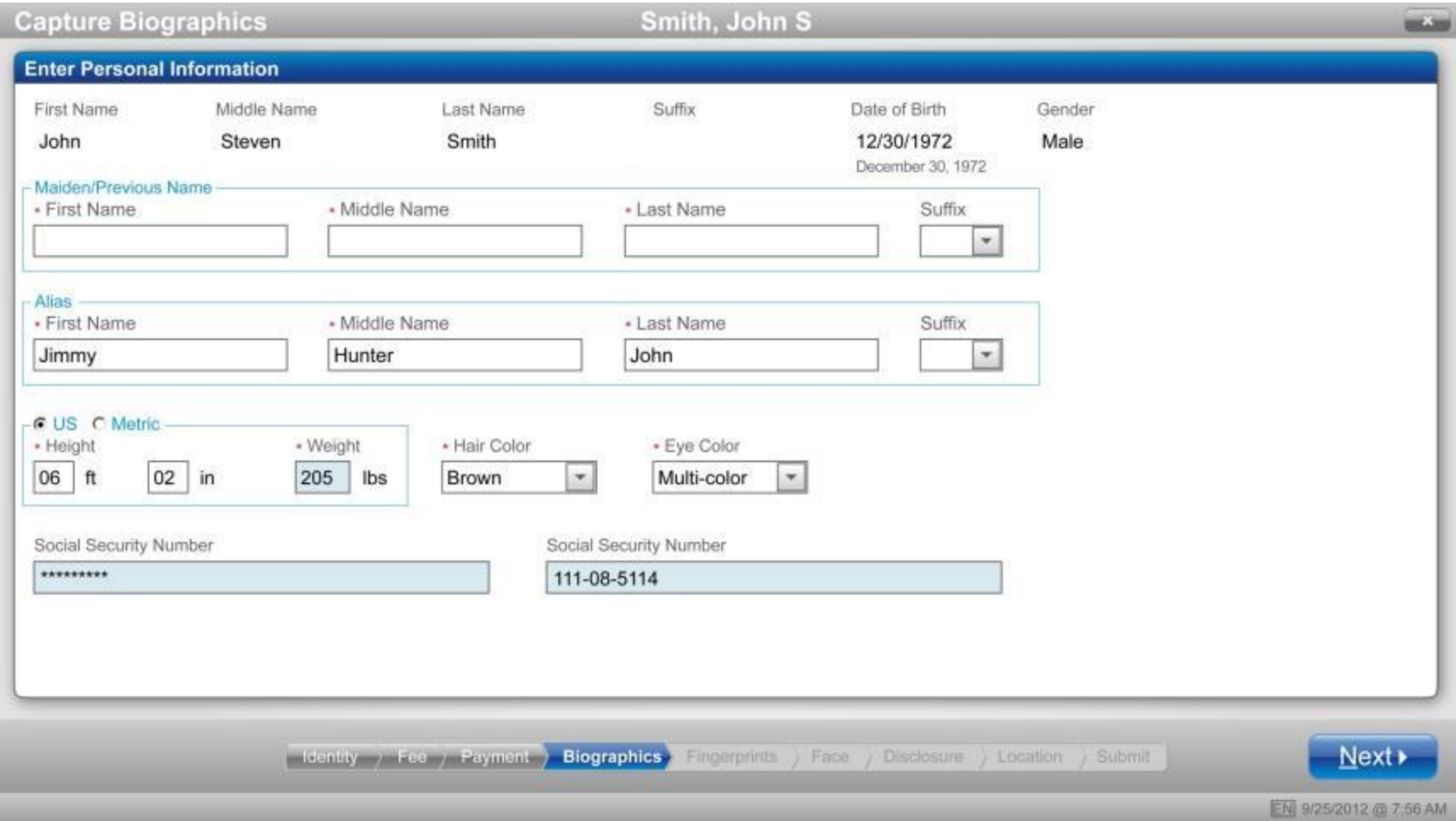

# **Enter Mailing Address**

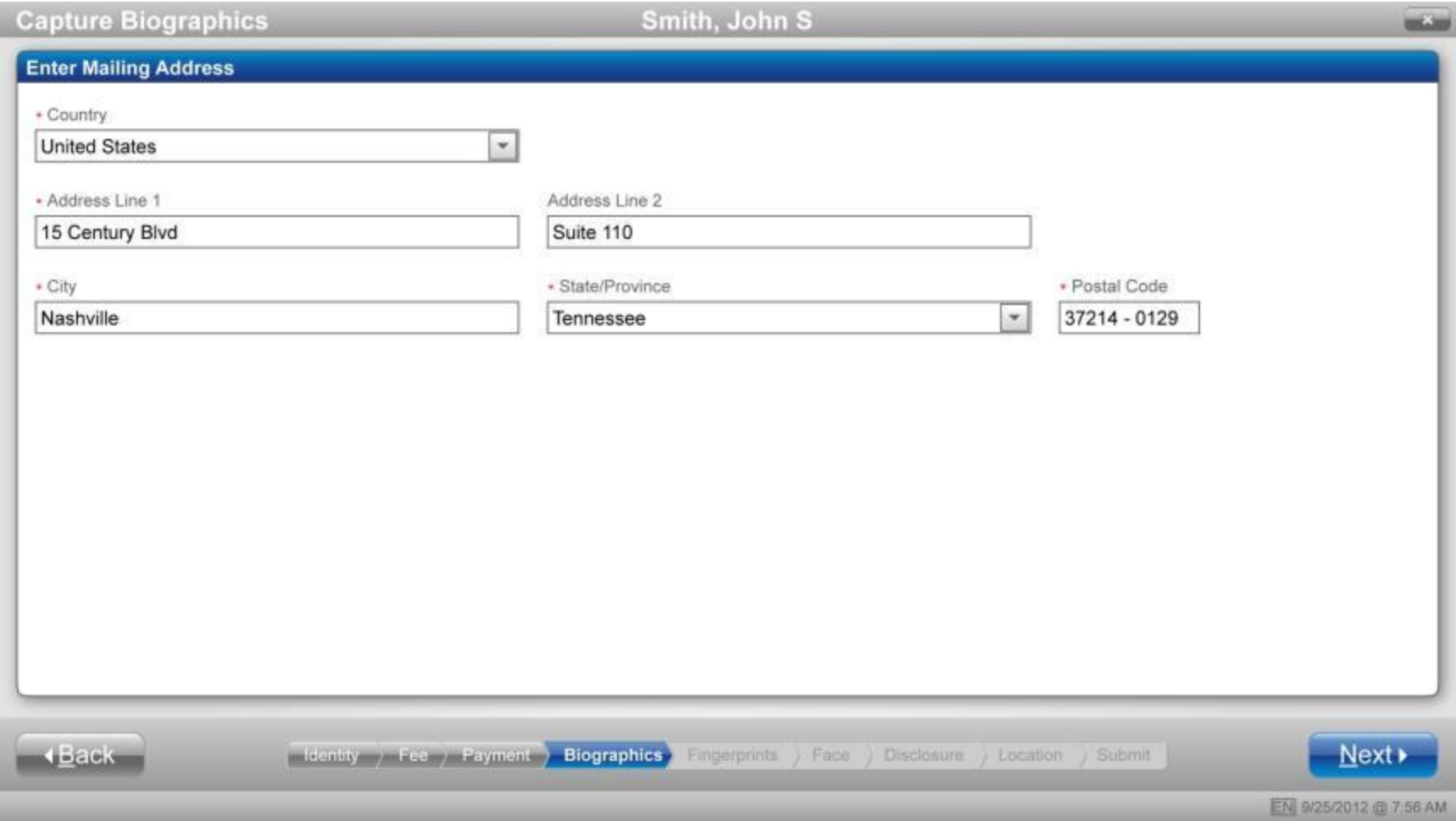

# **Enter Employer Information**

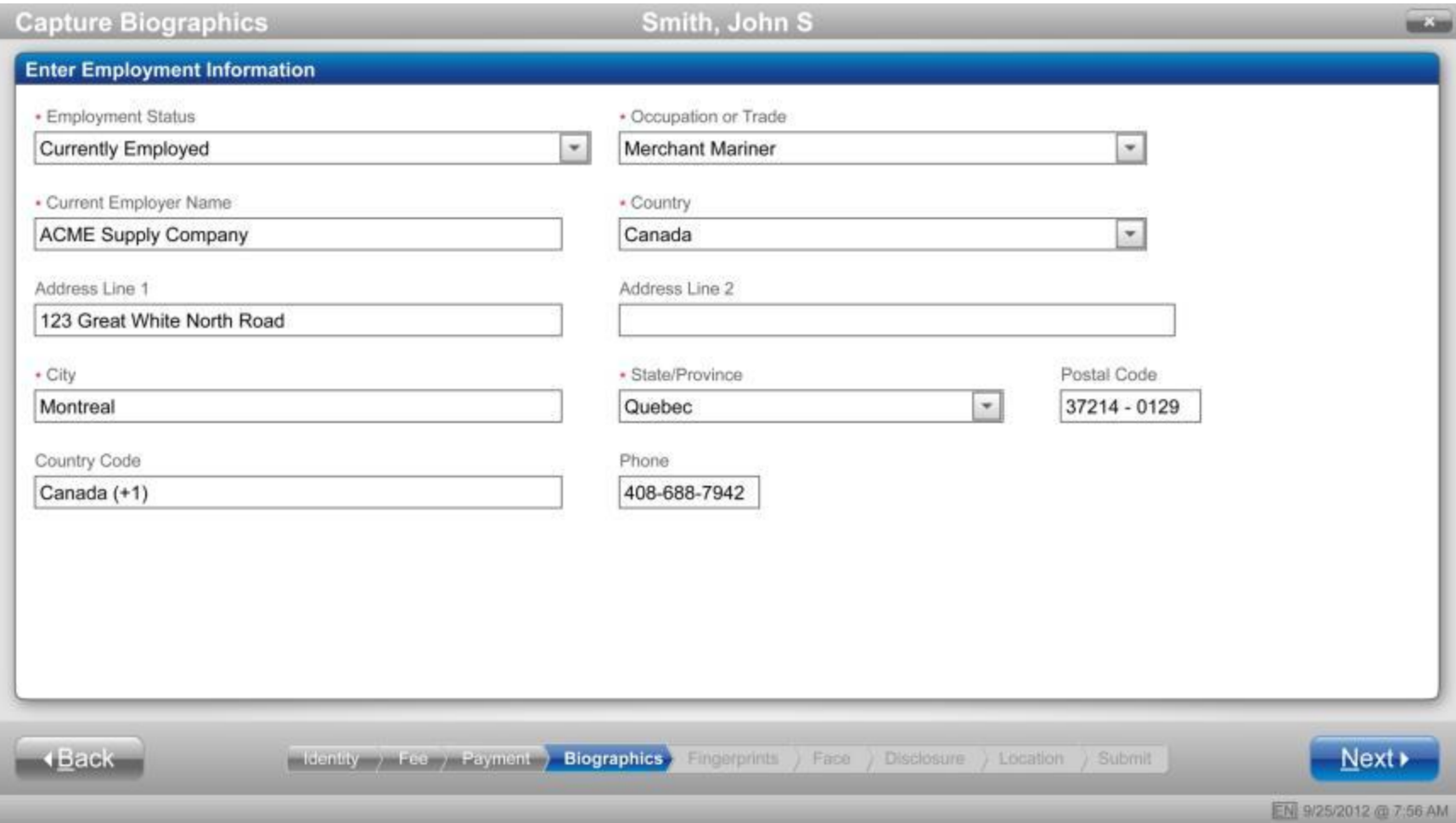

### **Capture Fingerprints – Prints 2-5**

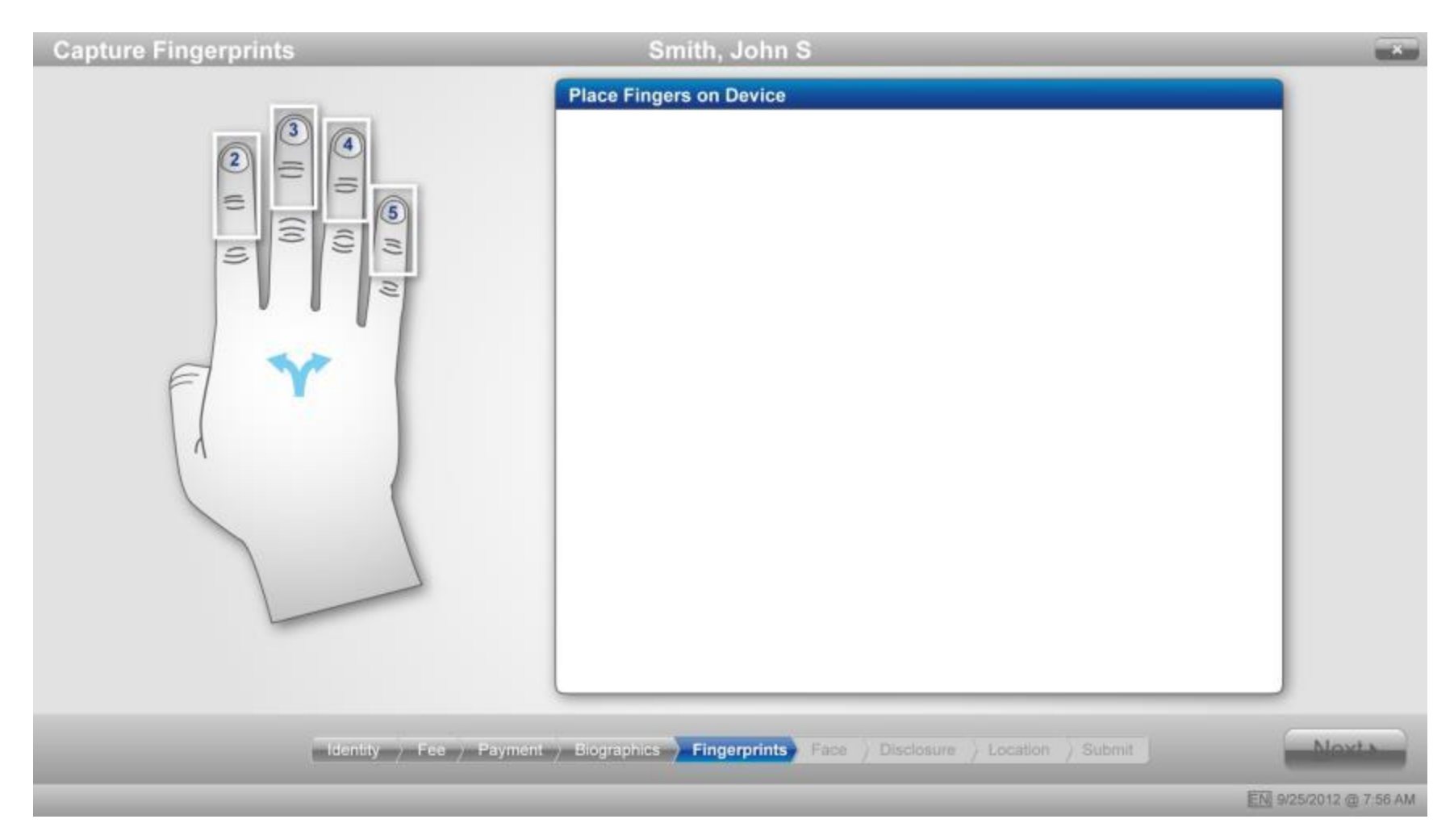

### **Fingerprints Accepted – Prints 2-5**

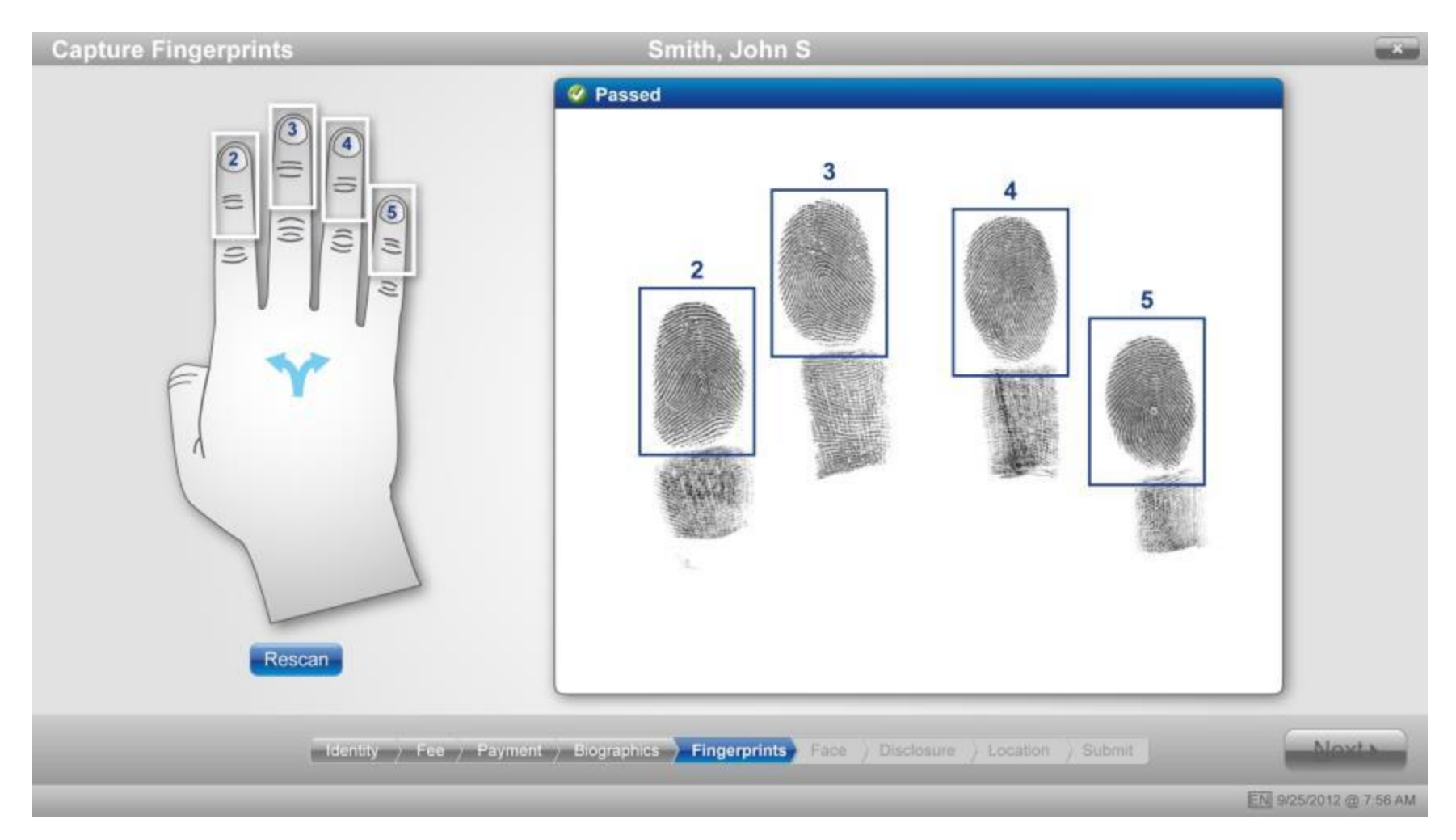

### **Capture Fingerprints – Prints 1 and 6 (Thumbs)**

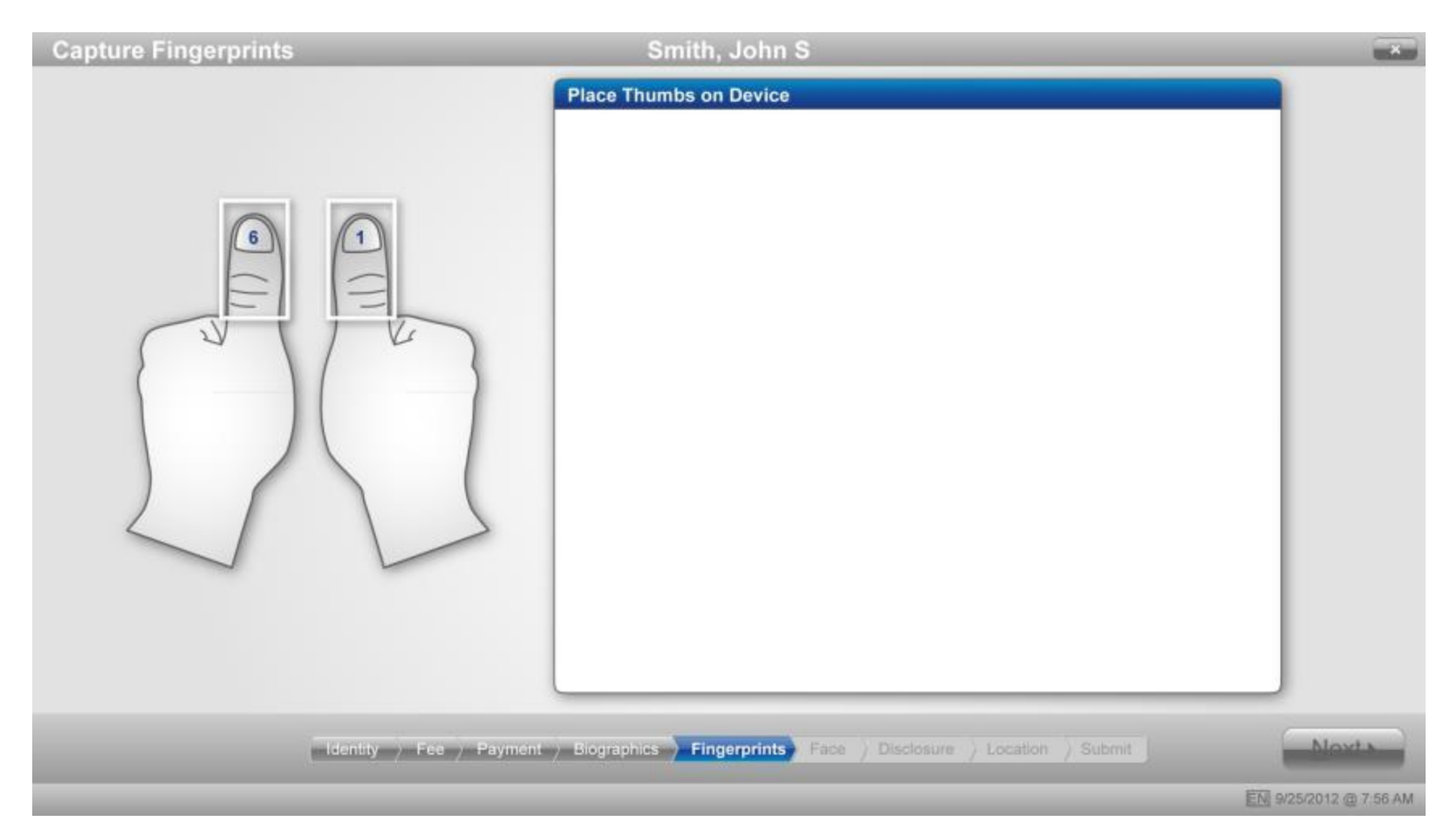

### **Fingerprints Accepted – Prints 1 and 6 (Thumbs)**

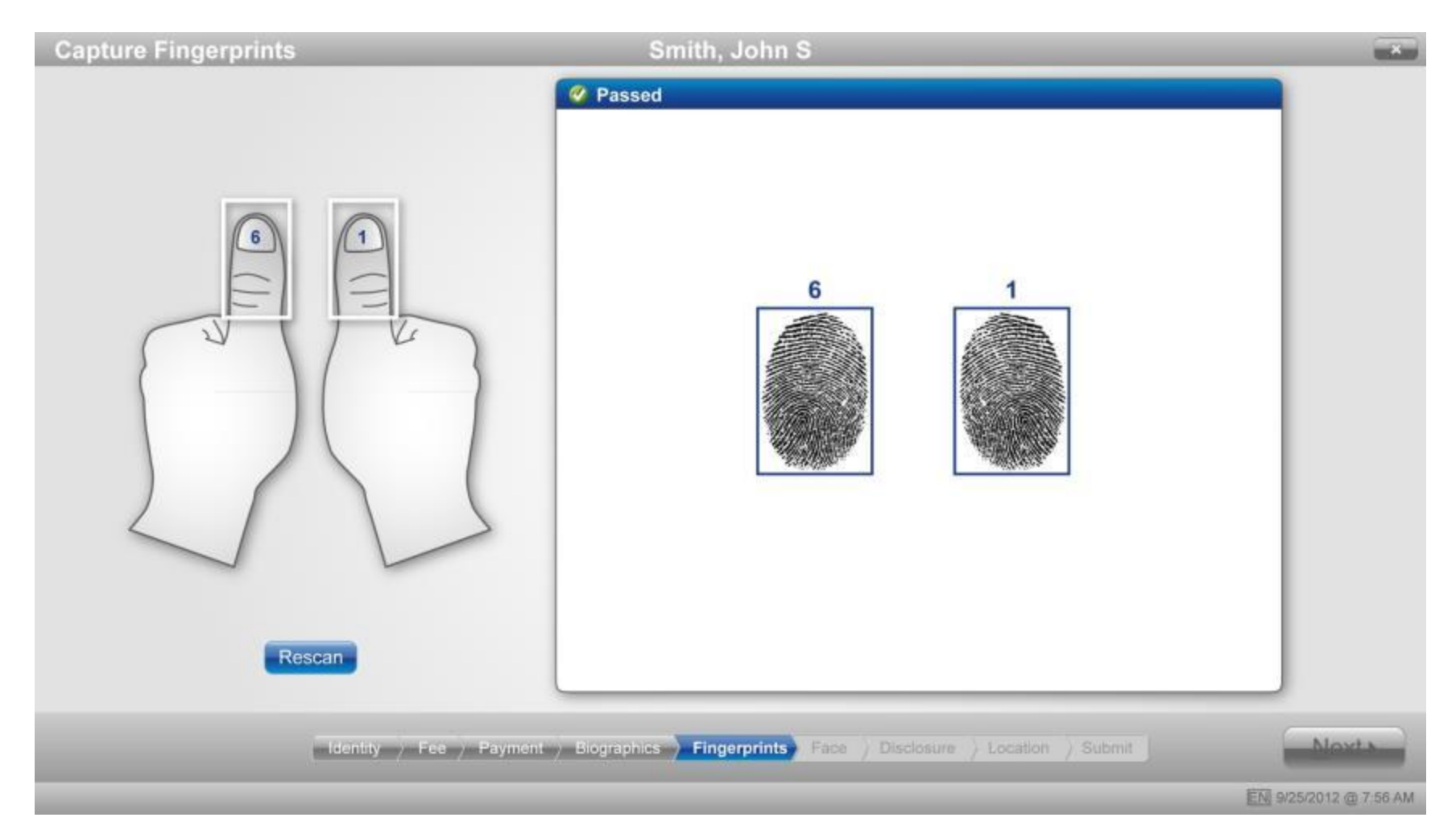

### **Capture Fingerprints – Prints 7-9**

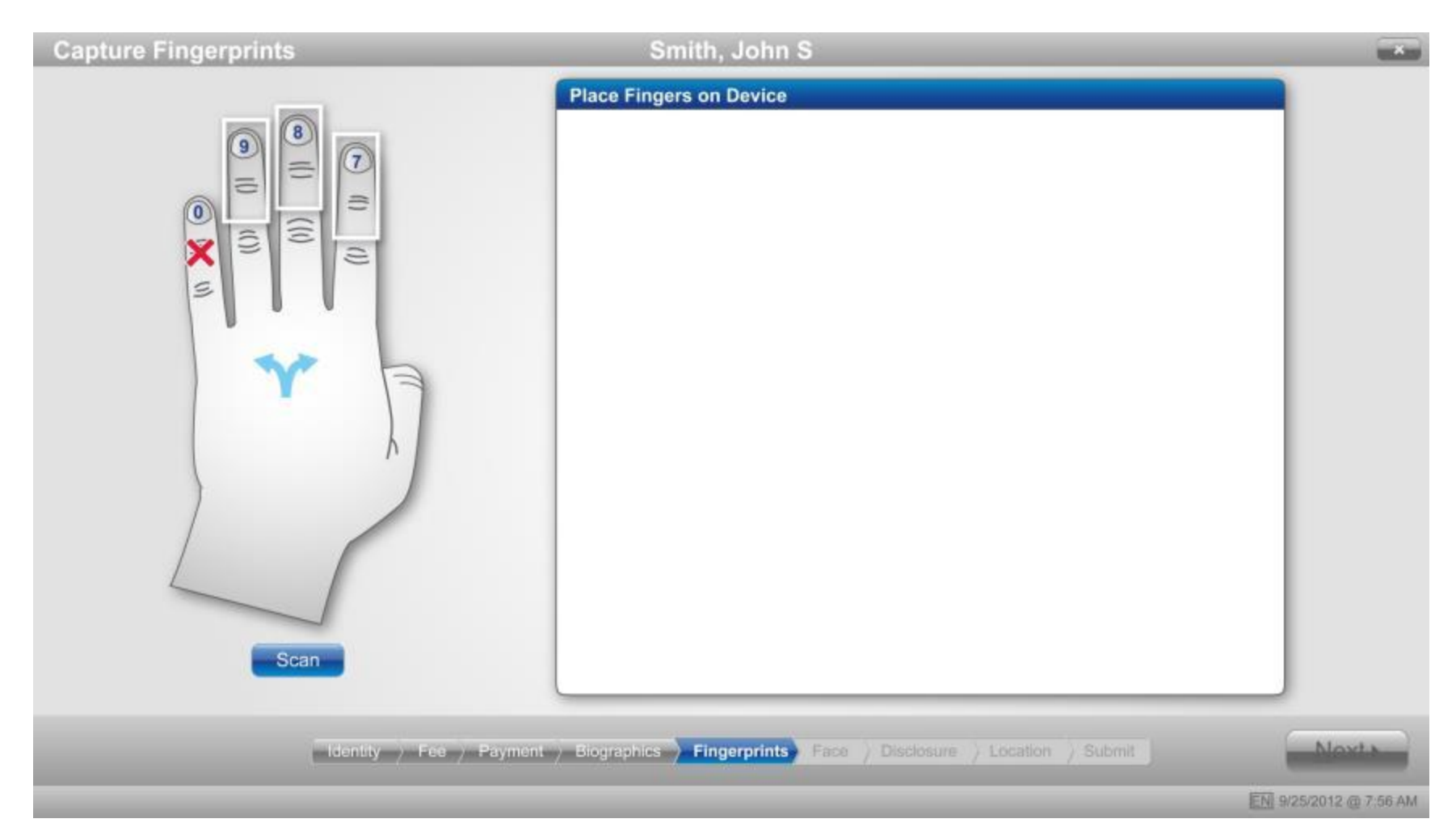

### **Fingerprints Accepted – Prints 7-9**

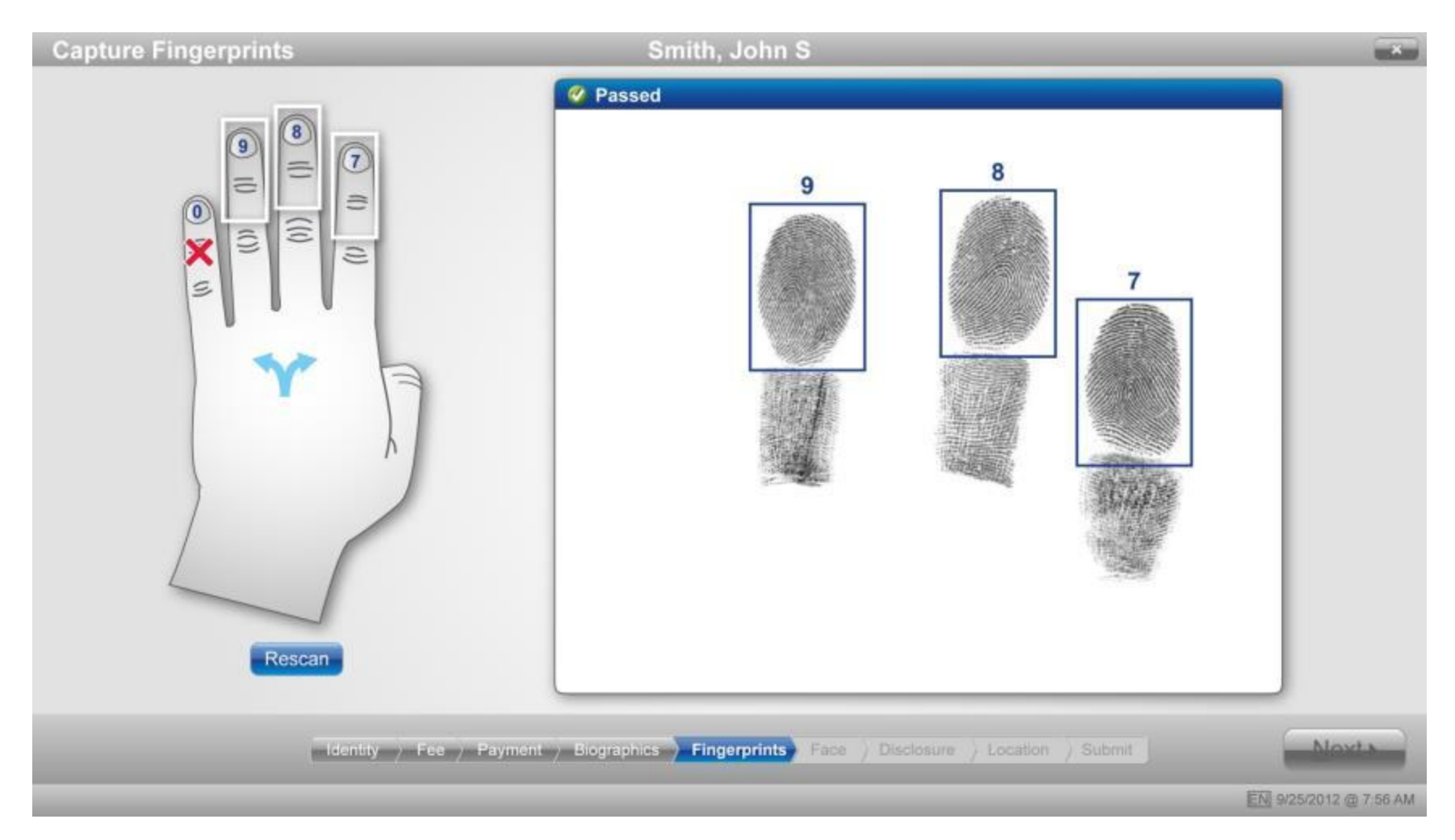

### **Capture Face**

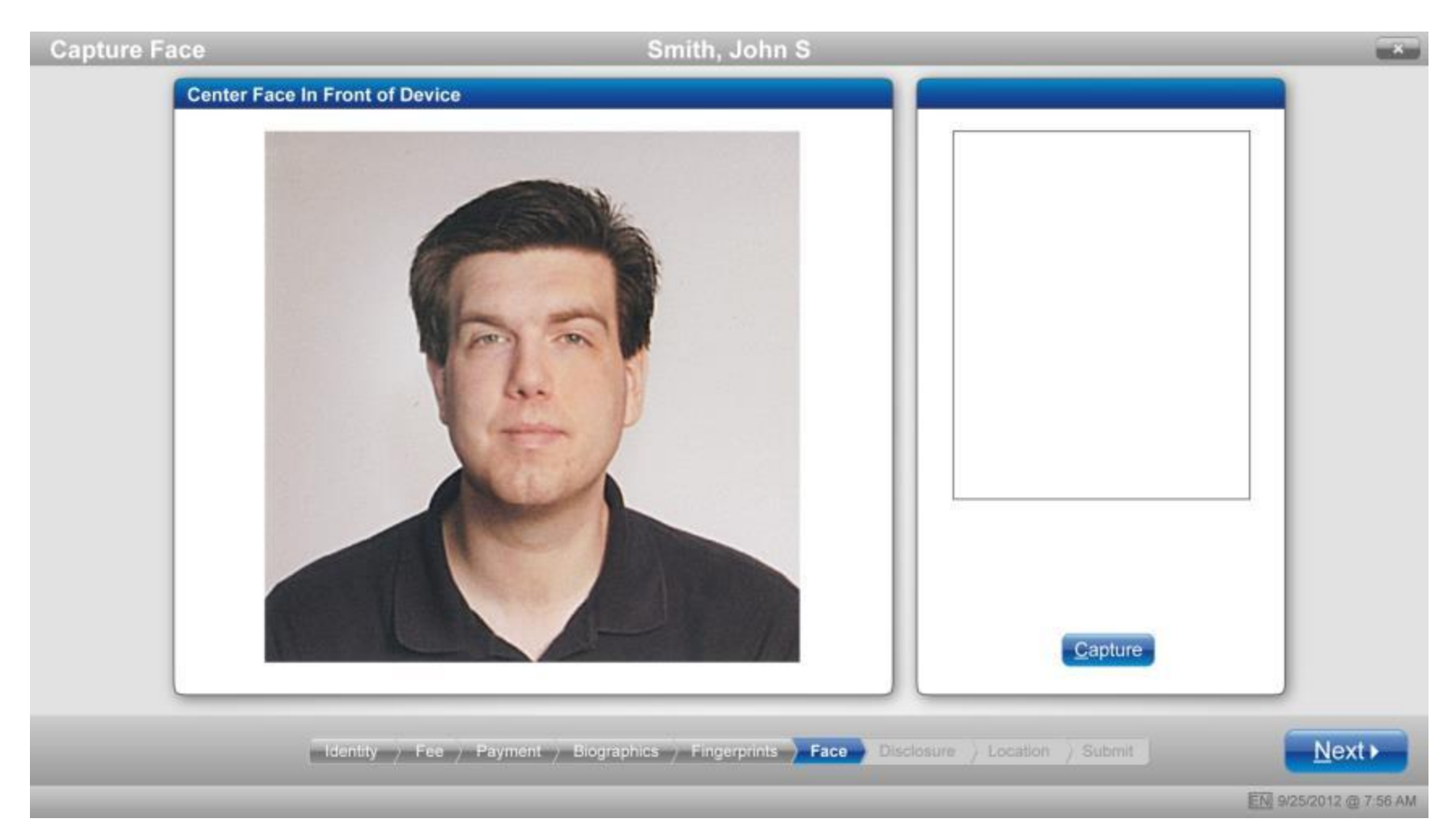

#### **Face Accepted**

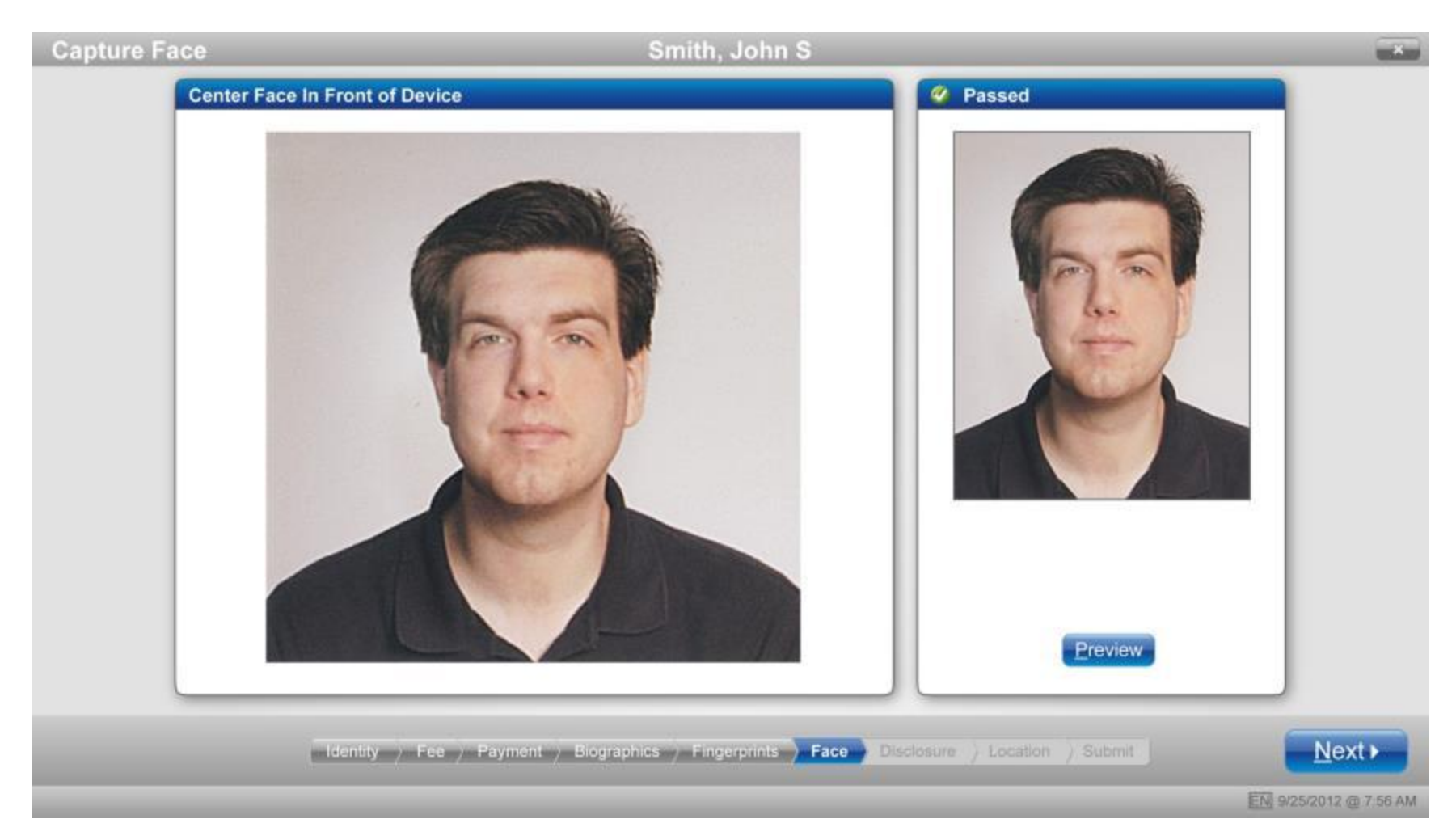

# **Disclosures (Screen 1 of 3) – Acknowledgments**

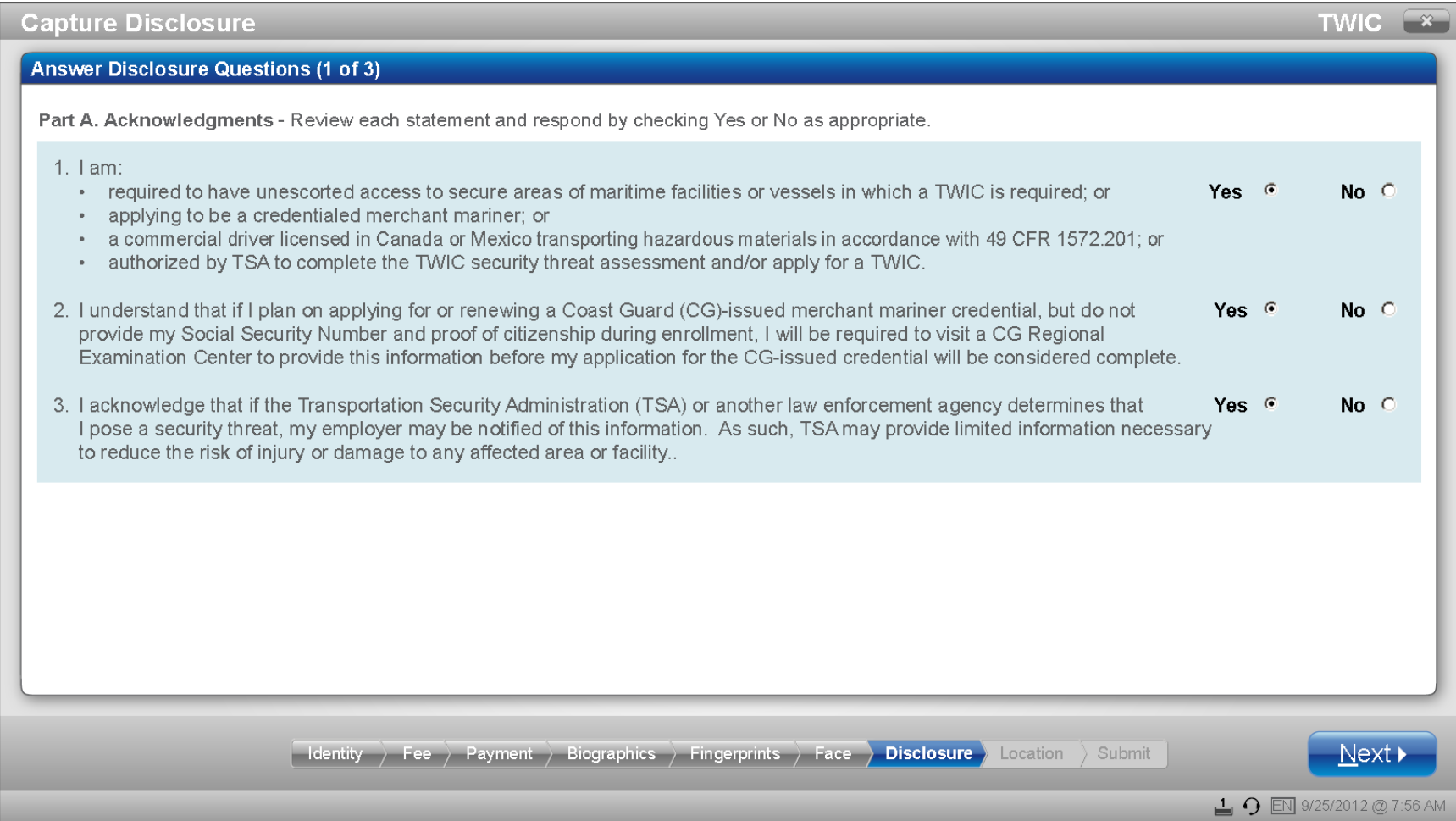

# **Disclosures (Screen 2 of 3) – Acknowledgments**

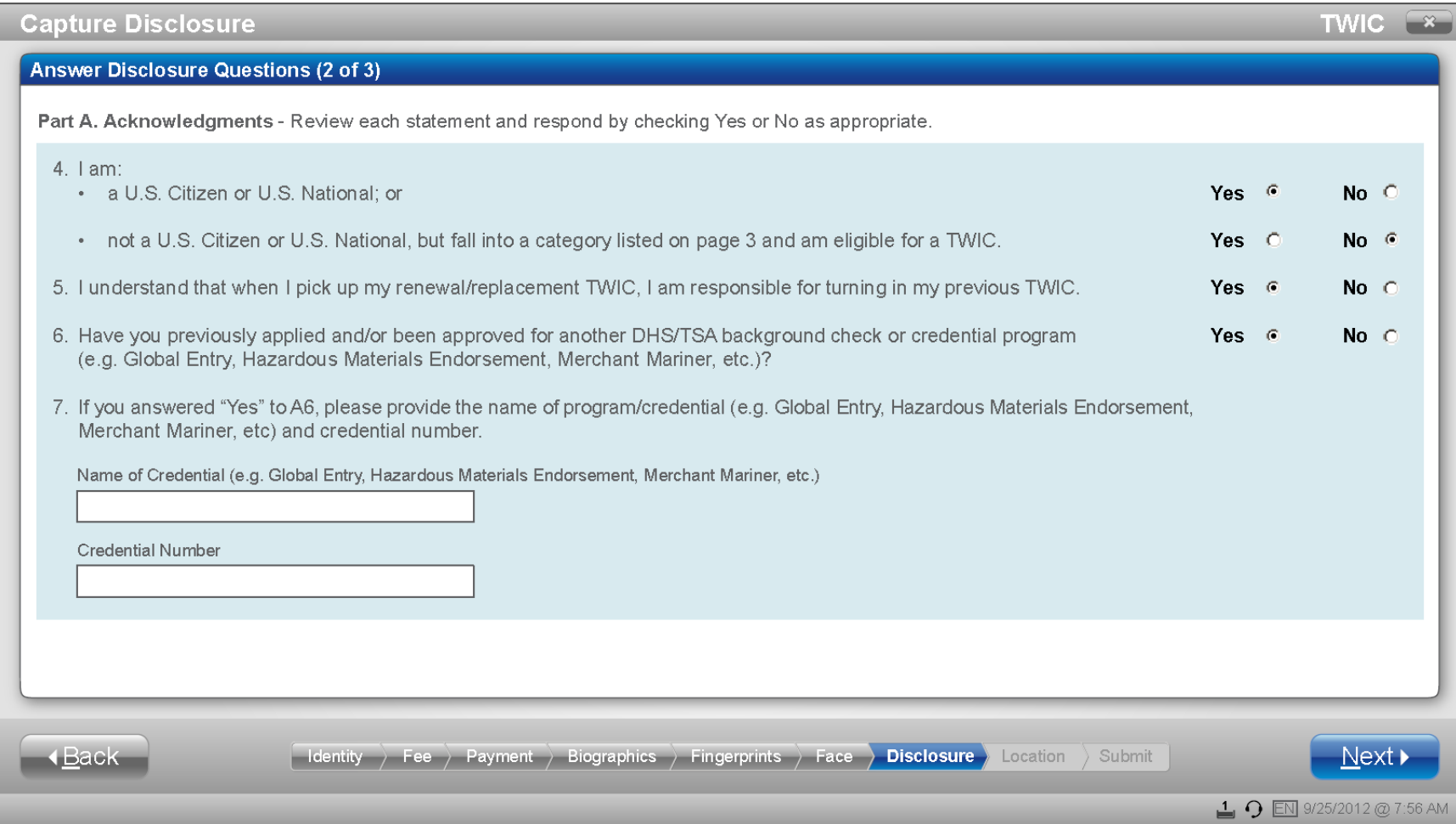

# **Disclosures (Screen 3 of 3) – Criminal History**

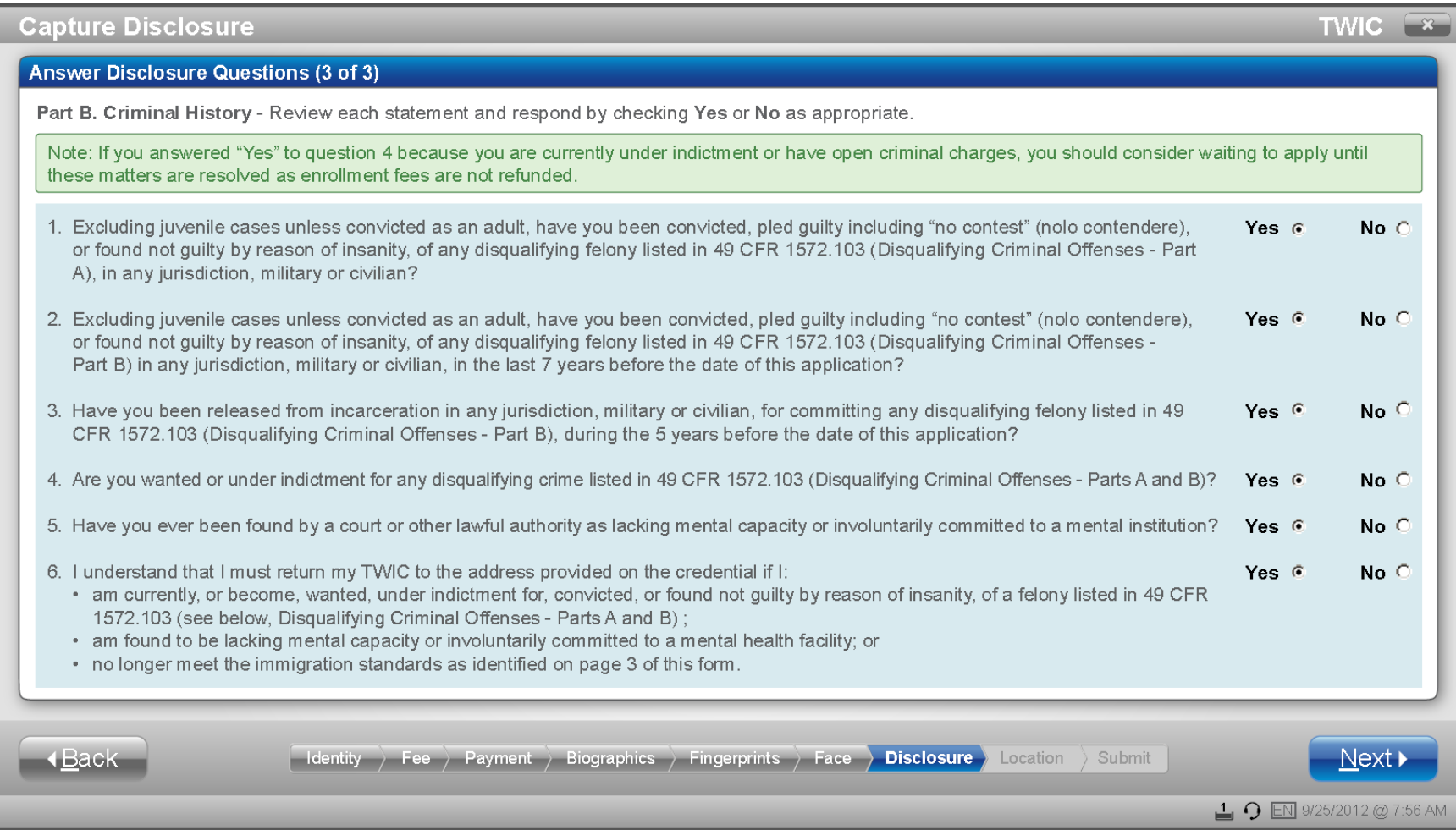

#### **Disclosure Signature Accepted**

**TWIC Capture Certifications**  $\mathbb{R}$ Accepted For applicants and helpers/translators, a knowing and willful false statement or an omission of a material fact in this form is punishable by fine or imprisonment or both (see 18 U.S.C. 1001), and may be grounds for denial of a TWIC. Applicants: The information I have provided on this form is true, complete, and correct to the best of my knowledge and belief and is provided in good faith. Comment: John S. Smith  $\sqrt{2}$  Translator used to interpret disclosure Helpers/Translators: I certify that I provided assistance in the completion of this form at the request of the named applicant; the responses provided are based on information of which I have knowledge or which was provided to me by the applicant; and I have read the completed form to the applicant in the language he/she speaks fluently for verification before he/she signed the application in my presence. Comment: John Hoe Scan Identity ) Fee ) Payment ) Biographics ) Fingerprints ) Face > Disclosure > Location > Submit **∢**Back Next ▶  $\triangle$   $\Omega$  EN 9/25/2012 @ 7:56 AM

# **Search/Choose Pickup Location**

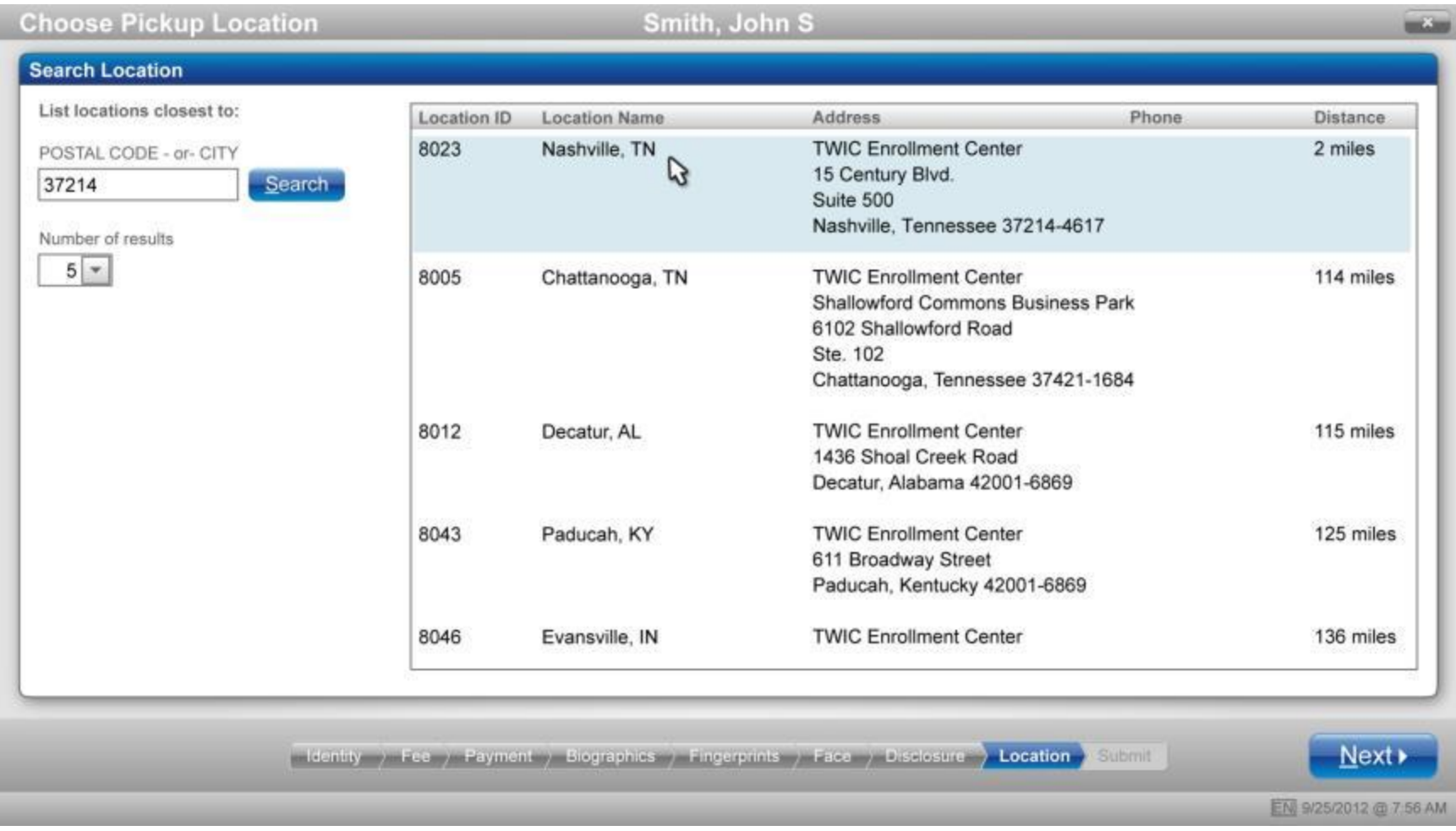

# **Customer Survey Questions**

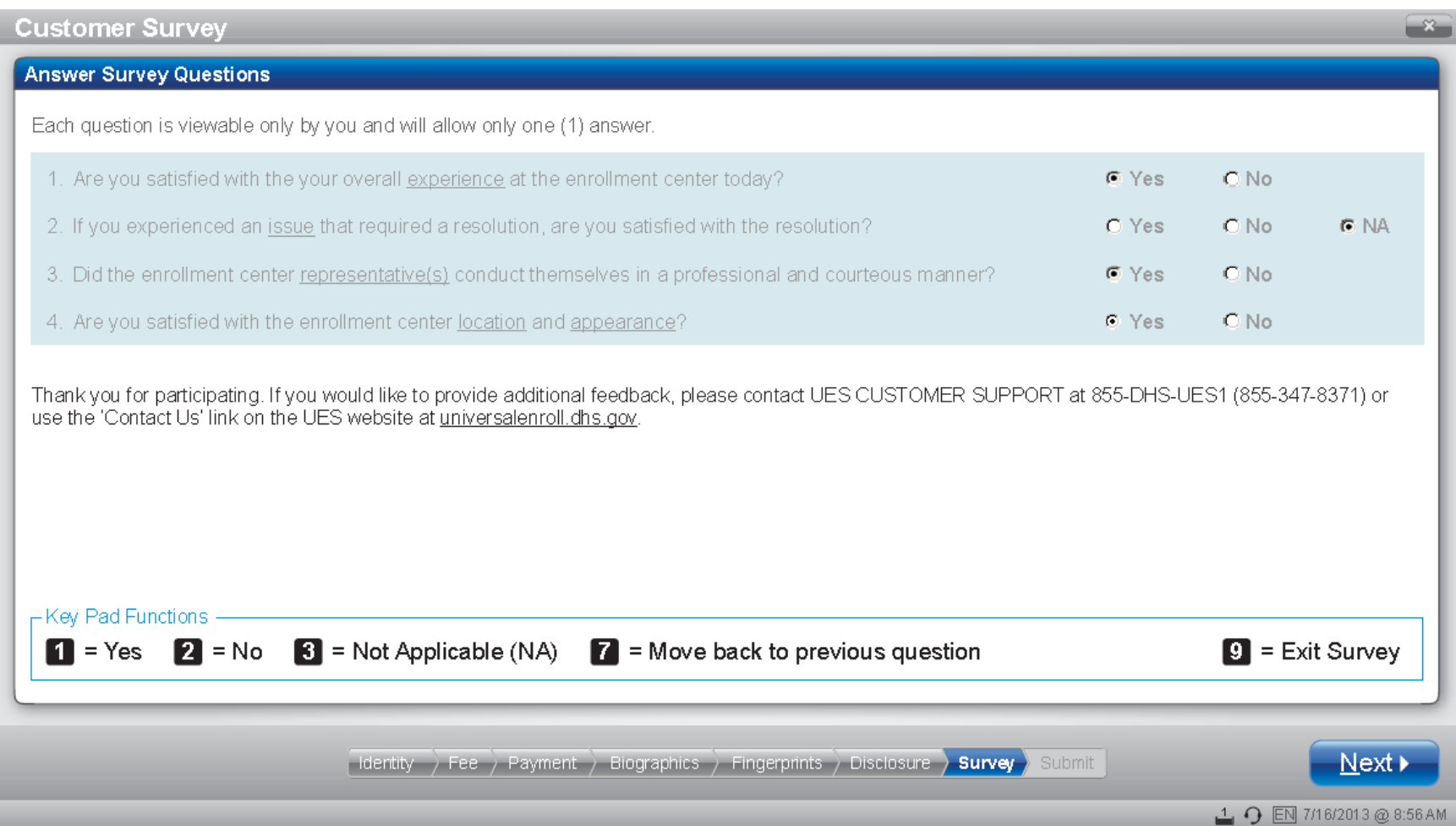

Submit Enrollment - Access Agent Card/Verify TA Fingerprint

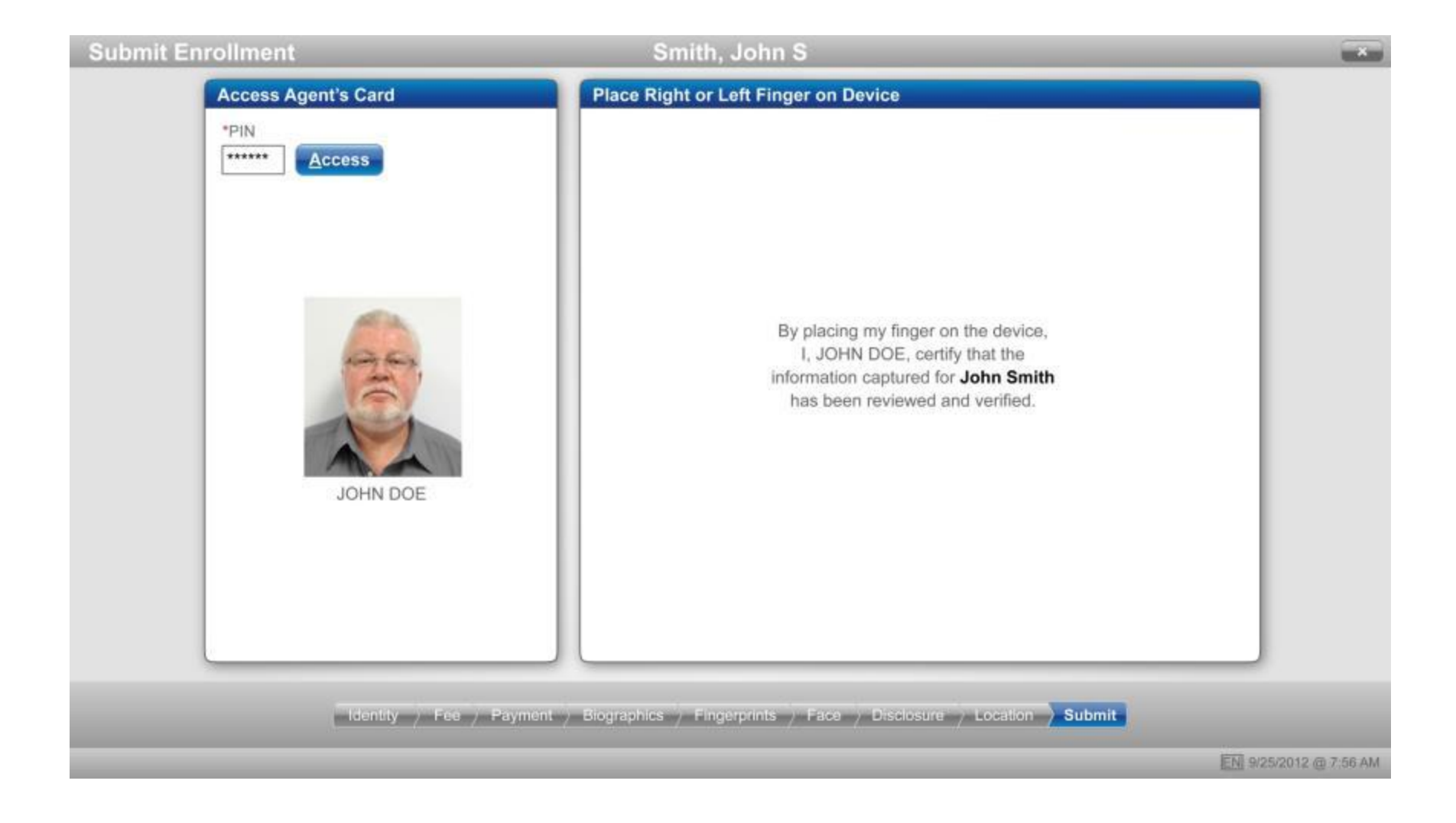

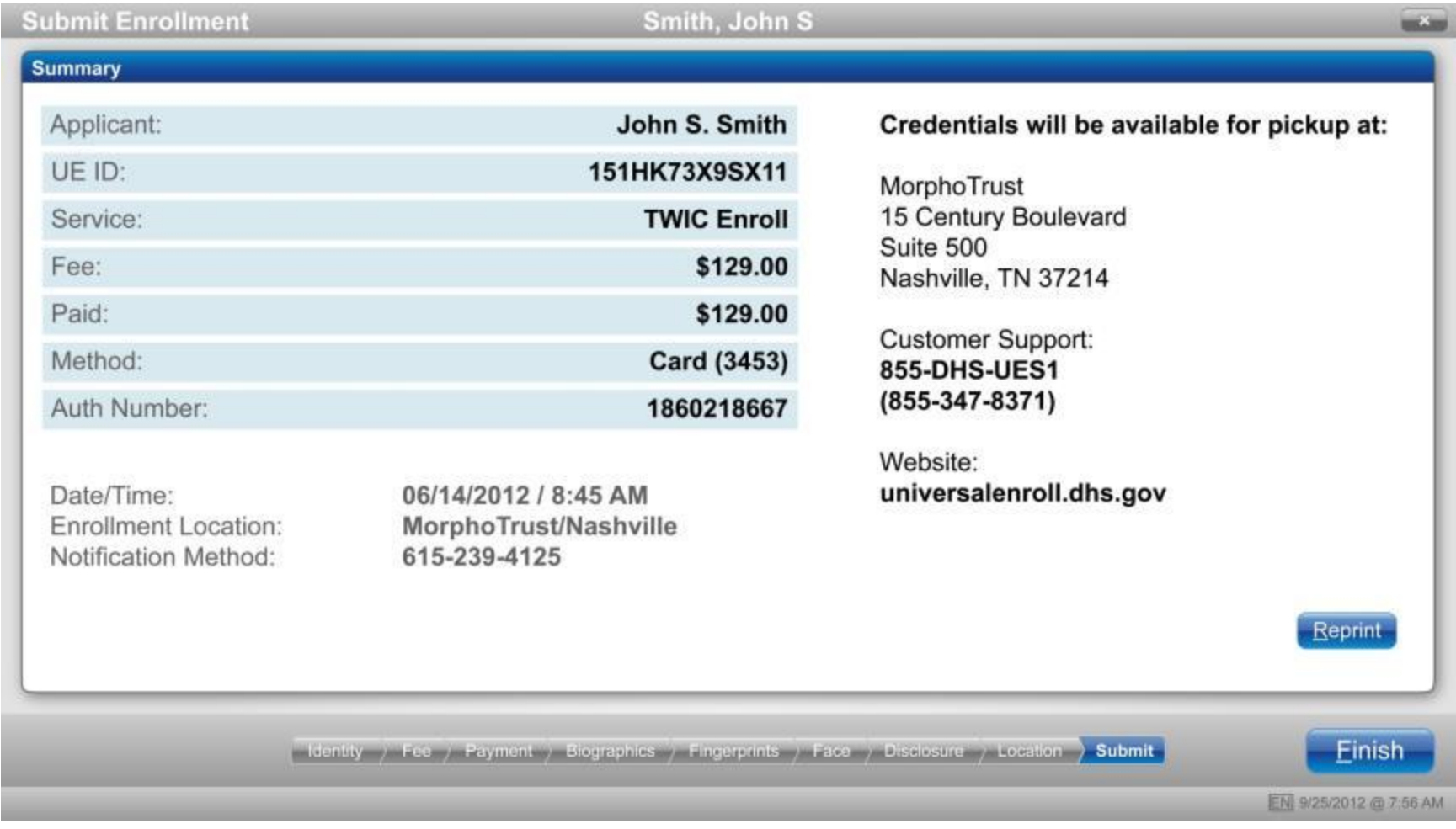

# <span id="page-32-0"></span>**II. Enrollment (Alternate UIs)**

### **1a: Alternate Prove Identity Documents – Canadian Citizen Example**

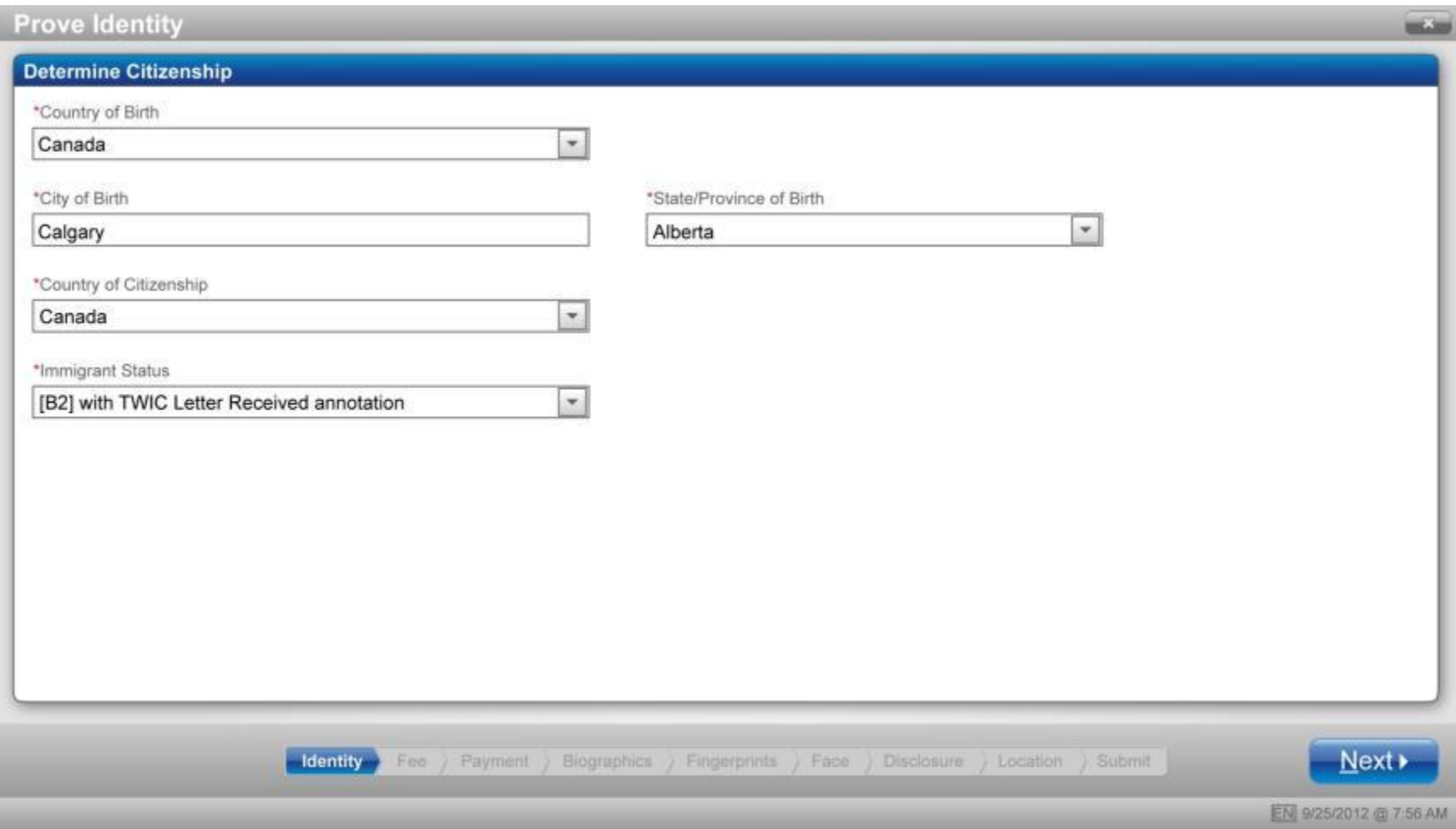

# **1b: Alternate Prove Identity Documents – Mexican Citizen Example**

![](_page_33_Picture_13.jpeg)

#### **1c: Alternate Prove Identity Documents – Fast Card Combination**

![](_page_34_Picture_1.jpeg)

#### 1d: Alternate Prove Identity Documents - Scan Fast Card

![](_page_35_Picture_1.jpeg)

# 1e: Alternate Prove Identity Documents - Scan Visa with Notice

![](_page_36_Picture_7.jpeg)

### **2a: Alternate Addresses – Residential Address**

*(Appears only if TW answers "No" to "Is your mailing address the same as your residential address?")*

![](_page_37_Picture_26.jpeg)

### **2b: Alternate Addresses – Previous Address**

*(Appears only if TW answers "No" to "Have you lived at your current residential address for more than five (5) years?")*

![](_page_38_Picture_21.jpeg)

# 3a: Determine Fee - Valid Coupon

![](_page_39_Picture_7.jpeg)

### 3b: Determine Fee - Invalid Coupon

![](_page_40_Picture_7.jpeg)

### 4: Alternate Payment - Check

![](_page_41_Picture_7.jpeg)

# **5: Alternate Biographics – Alien Registration Number (ARN)**

![](_page_42_Picture_13.jpeg)

#### 6a: Alternate Fingerprint - Bandaged Finger

![](_page_43_Picture_1.jpeg)

# **6b: Alternate Fingerprint – Split Fingers for Large Hands**

![](_page_44_Figure_1.jpeg)

### 6c: Alternate Fingerprint - Capture Fail

![](_page_45_Figure_1.jpeg)

### 7a: Miscellaneous Alternate - Verification Fail

![](_page_46_Picture_1.jpeg)

### **7b: Miscellaneous Alternate – All Tray Icons**

![](_page_47_Picture_56.jpeg)

- **2: Disconnected**
- **3: Alerts (See 7c.)**
- **4: Bomgar connection (technical help desk)**
- **5: Preferred Language toggle**

# 7c: Miscellaneous Alternate - Alerts

![](_page_48_Picture_1.jpeg)

![](_page_48_Picture_8.jpeg)

### 8a: Miscellaneous Modal - Exit

![](_page_49_Picture_7.jpeg)

# 8b: Miscellaneous Modal - Pending Transactions

![](_page_50_Picture_7.jpeg)

### 8c: Miscellaneous Modal - Processing TA TWIC Card

![](_page_51_Picture_1.jpeg)

# 8d: Miscellaneous Modal - Prove Identity Conflict

![](_page_52_Picture_7.jpeg)

# <span id="page-53-0"></span>**III. Replace Card**

### **Customer Search**

![](_page_53_Picture_14.jpeg)

### **Enter Customer Information**

![](_page_54_Picture_8.jpeg)

# **Select Program and Service – Replace Card**

![](_page_55_Picture_12.jpeg)

### **Select Reason/Calculate Fee**

![](_page_56_Picture_10.jpeg)

# **Enter Payment Method/Payment Accepted**

![](_page_57_Picture_8.jpeg)

# **Search/Choose Pickup Location**

![](_page_58_Picture_10.jpeg)

# **Submit Card Replacement - Receipt**

![](_page_59_Picture_7.jpeg)

### **Card Replacement Modal – Customer Ineligible**

![](_page_60_Picture_1.jpeg)

#### **Card Replacement Modal – Unable to Locate Applicant**

![](_page_61_Picture_1.jpeg)

### **Card Replacement Modal – Unable to Determine Eligibility**

![](_page_62_Picture_1.jpeg)

#### **Card Replacement Modal – Server Error**

![](_page_63_Picture_1.jpeg)

#### **Card Replacement Modal – Unexpected Error**

![](_page_64_Picture_1.jpeg)

### <span id="page-65-0"></span>**IV. Admin**

### **1a: Select Admin**

![](_page_65_Picture_18.jpeg)

### **1b: Configure Workstation**

![](_page_66_Picture_1.jpeg)

### **2a: Production Mode**

![](_page_67_Picture_10.jpeg)

### **2b: Select Workstation Location**

![](_page_68_Picture_14.jpeg)

### **3a: Training Mode**

![](_page_69_Picture_10.jpeg)

### **2c: Training Mode**

![](_page_70_Picture_10.jpeg)